Industry

# **Encounter Data System Industry Update**

*February 2, 2012*

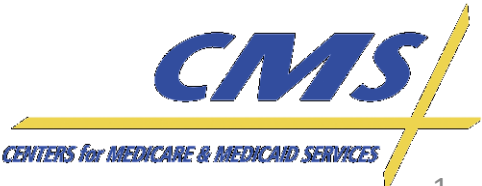

## **Agenda**

- **Introduction**
- **Session Guidelines**
- CMS Update
	- o Testing Timeline
	- o EDFES Certification Status
- Test Cases Review
- Reports

*Update*

**Thursday, February 2, 2012** *2:00 P.M. – 4:00 P.M., ET*

2:00 P.M.

4:00 P.M., ET

Thursday, February 2, 2012

*Industry* **Encounter Data**

Industry

**Encounter Data** 

- $EDFES 277CA$
- EDPS MAO-002 Flat File and Formatted
- Closing Remarks

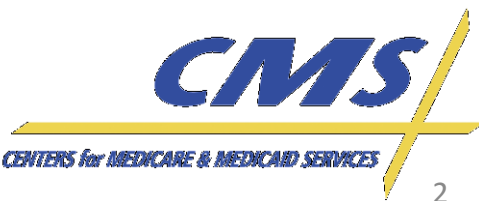

#### *Update* Industry

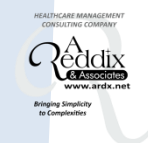

# **CMS Updates**

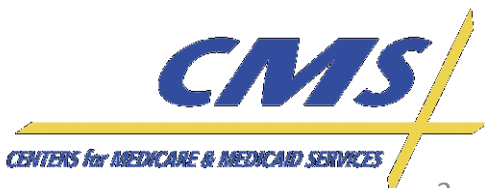

**Thursday, February 2, 2012**

February 2,

2012

Thursday, 2:00 P.M.

*2:00 P.M.* 

*–*

*4:00 P.M., ET*

4:00 P.M.

## **Testing/Certification Timeline**

- For a variety of reasons, testing is going slower than expected, so we would like to focus our efforts on Professional end-to-end certification
- CMS is delaying the start of Institutional end-toend testing
	- $\circ$  Ensure the CEM is stable prior to initial testing
	- o Prior to the beginning of Institutional end-to-end testing, CMS will hold an instructional webinar on testing requirements and test cases.

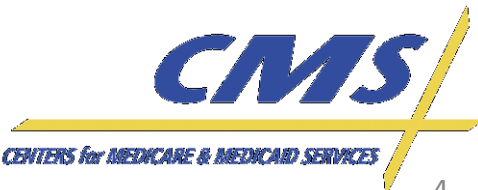

Industry

**Thursday, February 2, 2012**

Thursday, February 2, 2012

*2:00 P.M.* 

2:00 P.M. – 4:00 P.M., ET

*4:00 P.M., ET*

## **Testing / Certification Timeline**

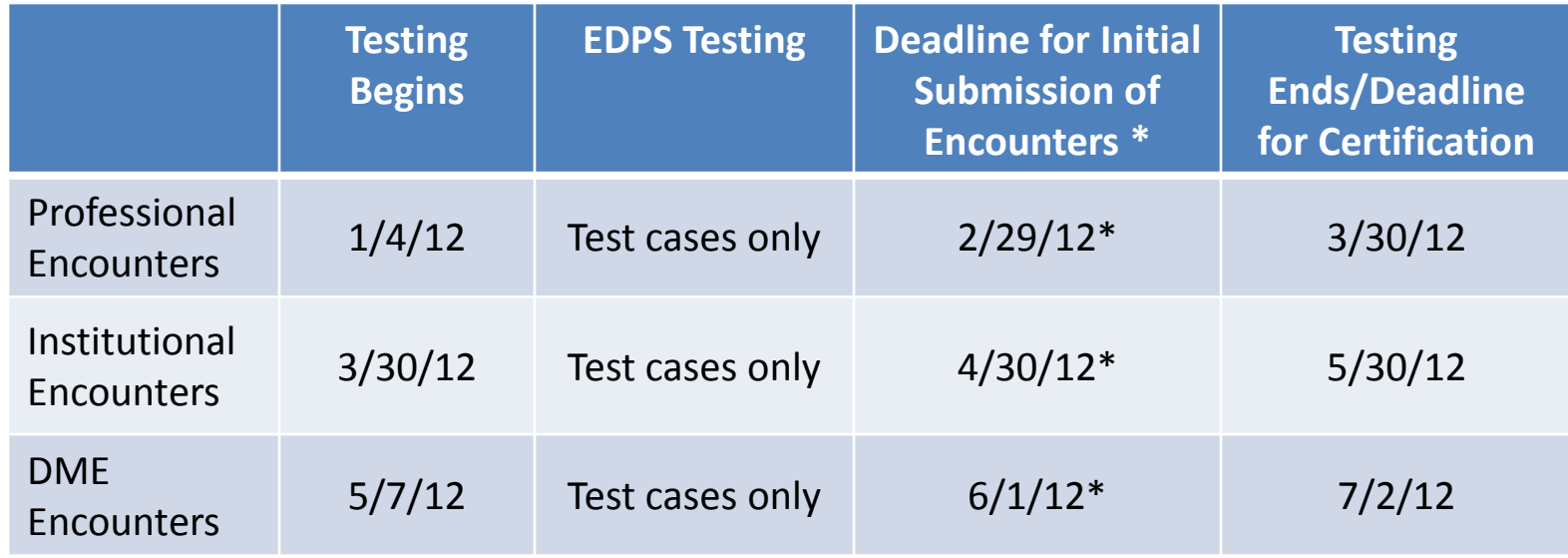

**\*MAOs and other entities must make an initial submission to the EDPS by this date.**

•**Institutional certification has been delayed. Plans should focus on professional certification at this time.**

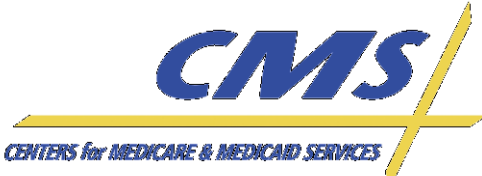

Industry

**Thursday, February 2, 2012**

February 2,

2012

**Wepsunul** 2:00 P.M.

*2:00 P.M.* 

*–*

*4:00 P.M., ET*

4:00 P.M.

## **Front End Certification**

- 497 out of 587 plans have certified on the frontend.
- MAOs and other entities who are not certified on the front-end should do so immediately.
	- 90 plans have not certified.
	- We will begin compliance actions for Front-End certification soon. This will be discussed on the 2/16 User Group Call.

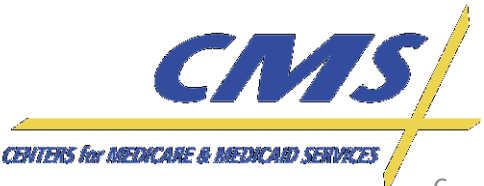

Industry

**Encounter Data** *Industry* **Encounter Data**

# **End-to-End Certification Process**

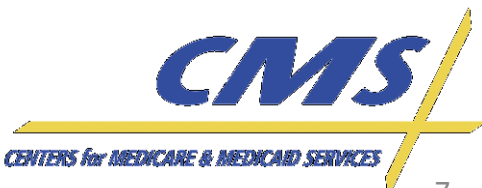

Industry

**Thursday, February 2, 2012**

February 2,

2012

**Wepsunul** 2:00 P.M

*2:00 P.M.* 

*–*

*4:00 P.M., ET*

4:00 P.M.

#### **837-P End-to-End Certification Overview**

- Submitters must be front-end certified in order to submit end-to-end test cases.
- MAOs and other entities must achieve a 95% acceptance rate on total required test cases in order to be certified to submit production data.

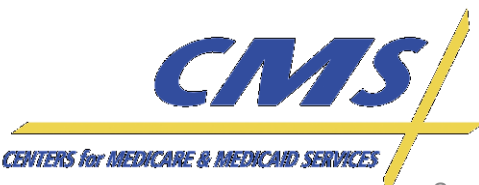

#### **Operational Guidance 837-P**

CMS requires that the test cases are submitted in two (2) separate files. Only the defined test cases should be submitted.

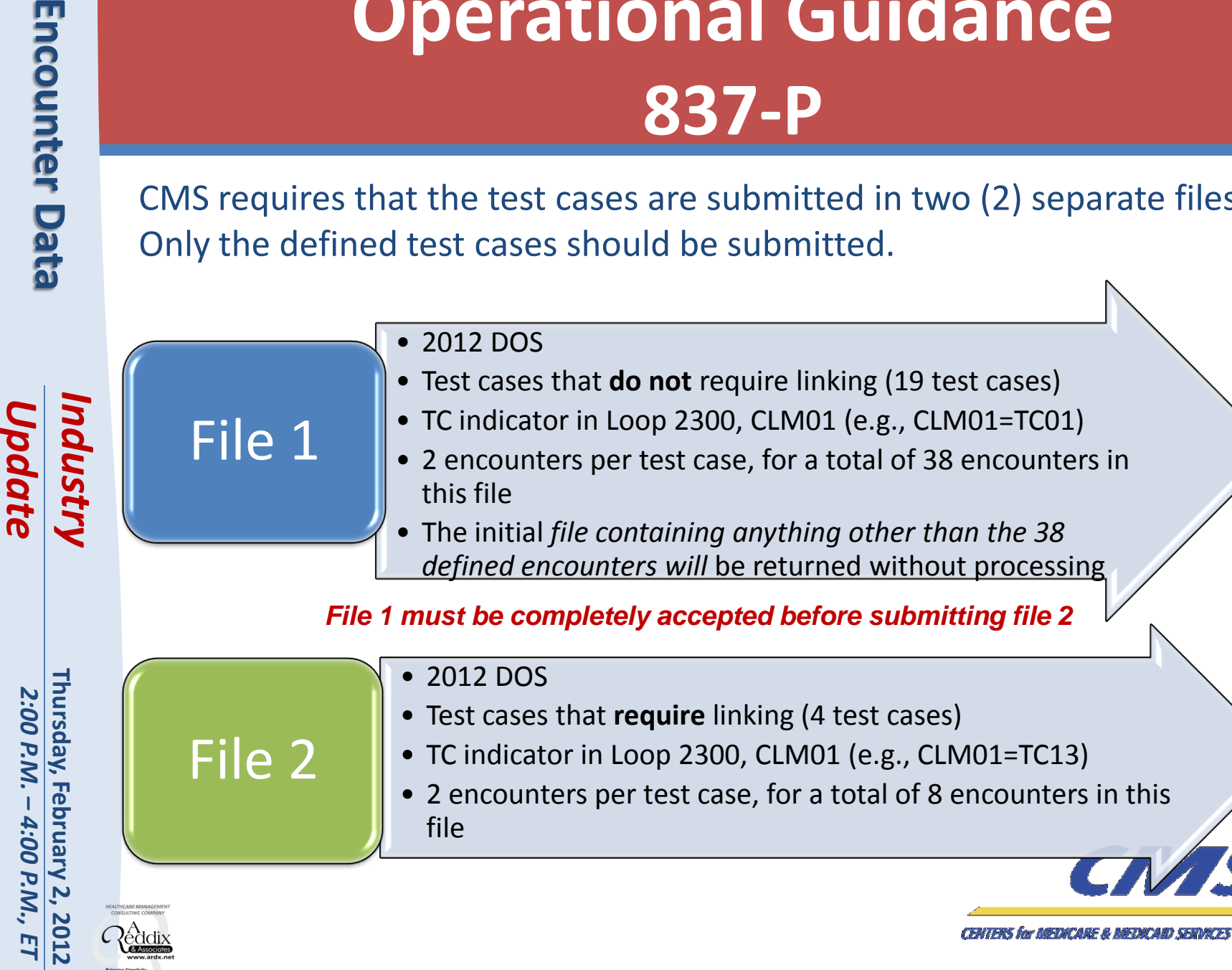

9

 $\sum$ 

#### *Update* Industry

## **End-to-End Certification Process Flow**

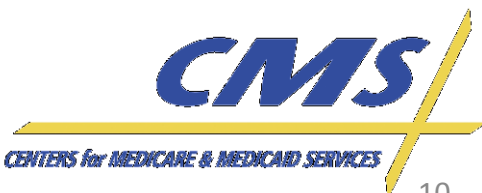

**Thursday, February 2, 2012**

2012 .<br>ET

Thursday, February 2,

*2:00 P.M.* 

2:00 P.M. – 4:00 P.M.,

*4:00 P.M., ET*

#### **End-to-End Certification Process Flow – File 1 (unlinked)**

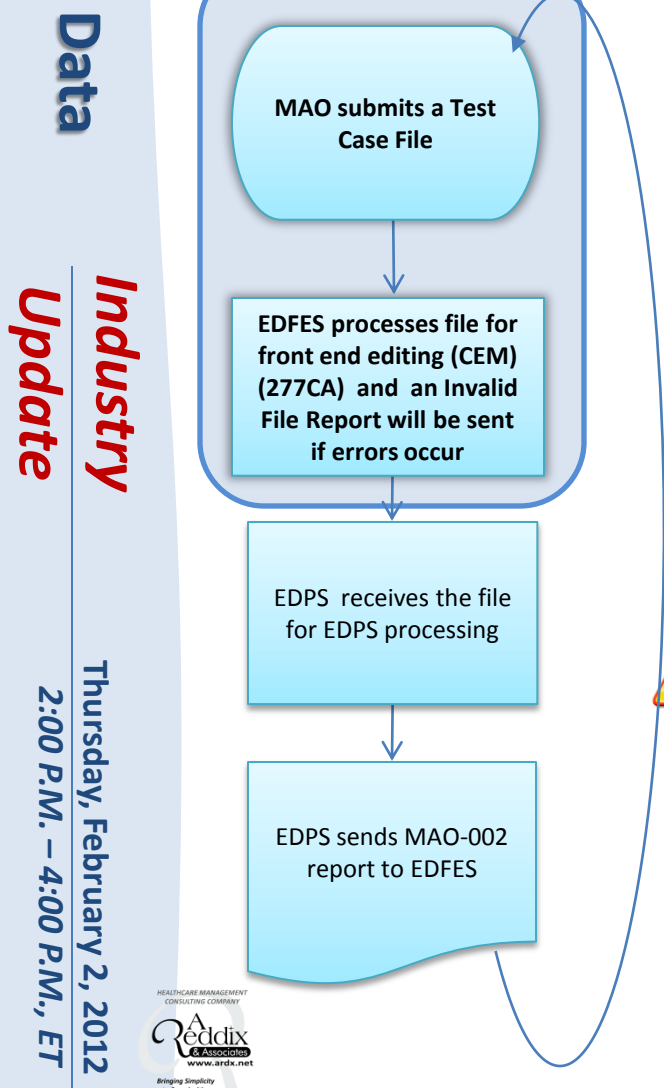

- 1. MAOs or other entities submit test case files
	- •Test case file **must** contain
		- •2012 dates of service
		- •TC indicator in CLM01
		- •Total required number of encounters -First file = 19 test cases (38 encounters) -Second file = 8 test cases (4 encounters)
- 2. The file is processed through front-end editing (CEM) and the 277CA is returned to the submitter. An Invalid File Report will be sent if errors occur.
- **3. If front-end errors are received, the MAO or other entity must reconcile and resubmit the complete first test case file.**
- **4. The file will not be submitted to EDPS until all 38 encounters have passed front-end requirements.**

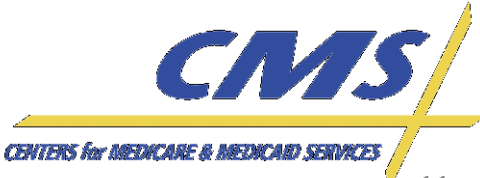

*2:00 P.M.* 

2:00 P.M. – 4:00 P.M., ET

*4:00 P.M., ET*

#### **End-to-End Certification Process Flow – File 1 (unlinked)**

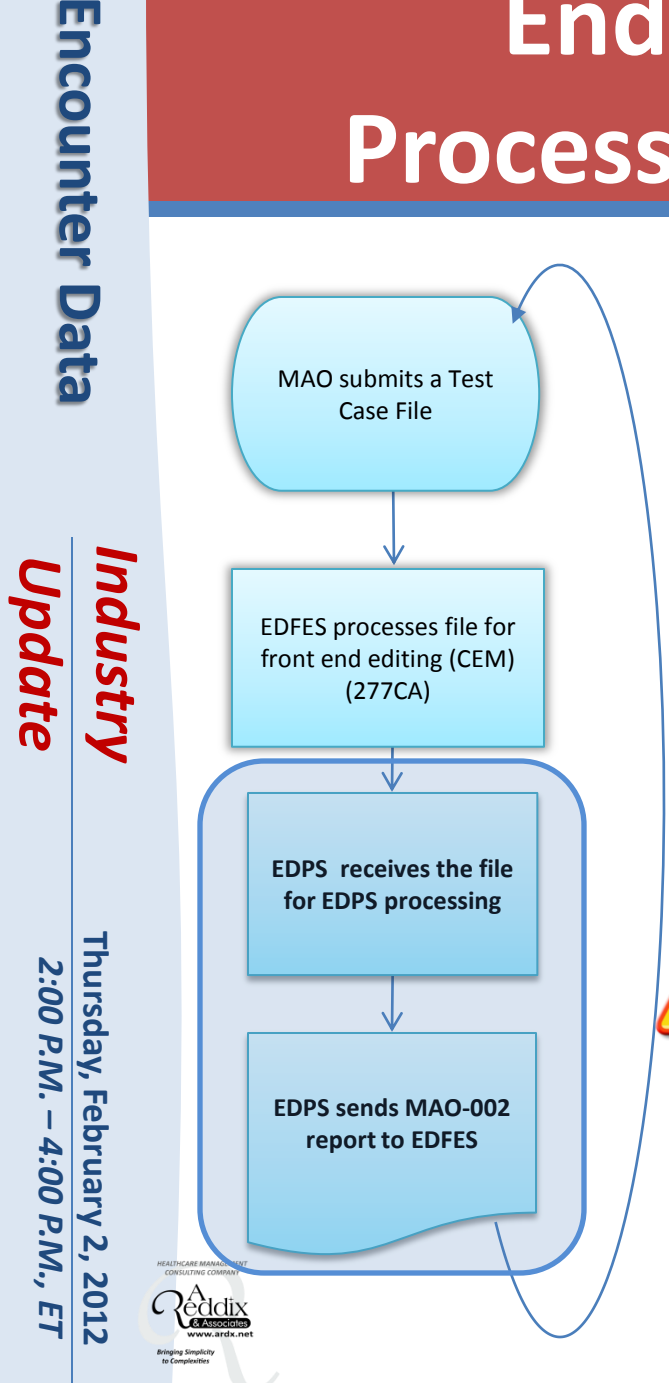

- 5. Once all 38 encounters have passed front-end requirements, the file is sent to EDPS for processing.
- 6. The MAO-002 Encounter Data Processing Status Report is generated and sent to MAOs and other entities.
- **7. MAOs and other entities must use the MAO-002 to reconcile and then resubmit only the rejected test cases prior to submitting the linked test case files.**

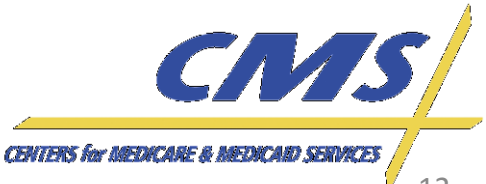

*2:00 P.M.* 

2:00 P.M. – 4:00 P.M.,

*4:00 P.M., ET*

.<br>ET

#### **End-to-End Certification Process Flow – File 2 (linked)**

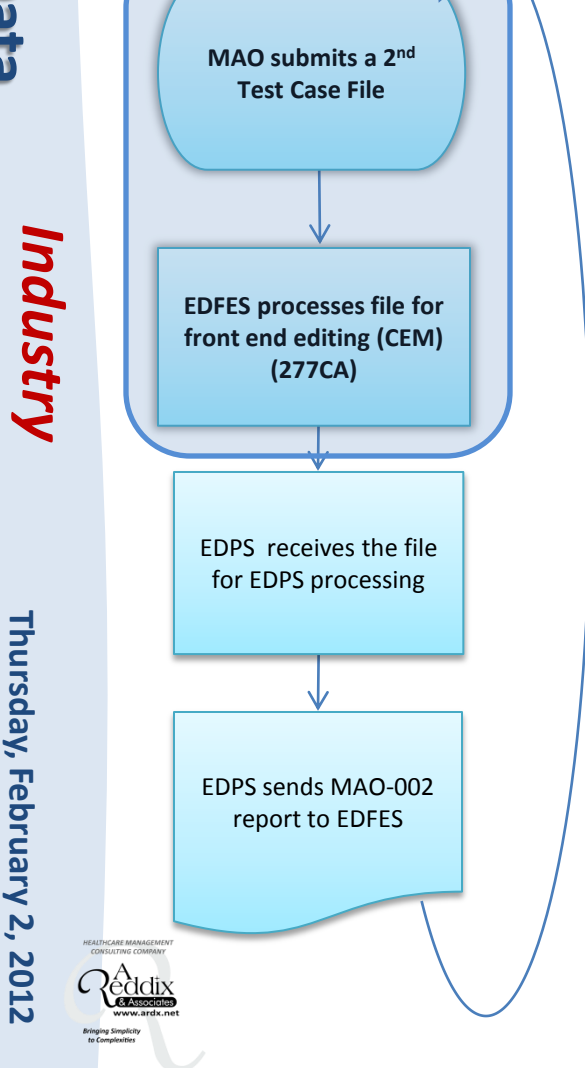

- 8. Once the initial test case file with all 38 (unlinked) encounters has passed encounter data processing **MAOs and other entities must submit the 2nd (linked) Test Case File containing:**
	- -2012 Dates of Service
	- -TC indicator
	- -Required number of encounters
		- Second file = 4 Test cases (8 encounters)

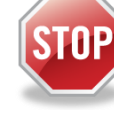

**NOTE:** The second file cannot be sent until the MAO-002 report reflects that all unlinked test encounters were accepted.

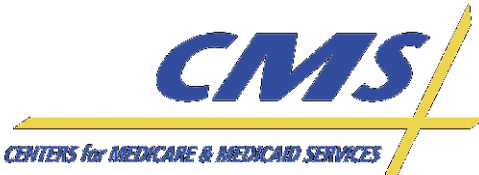

*2:00 P.M.* 

2:00 P.M. – 4:00 P.M., ET

*4:00 P.M., ET*

#### **End-to-End Certification Process Flow – File 2 (linked)**

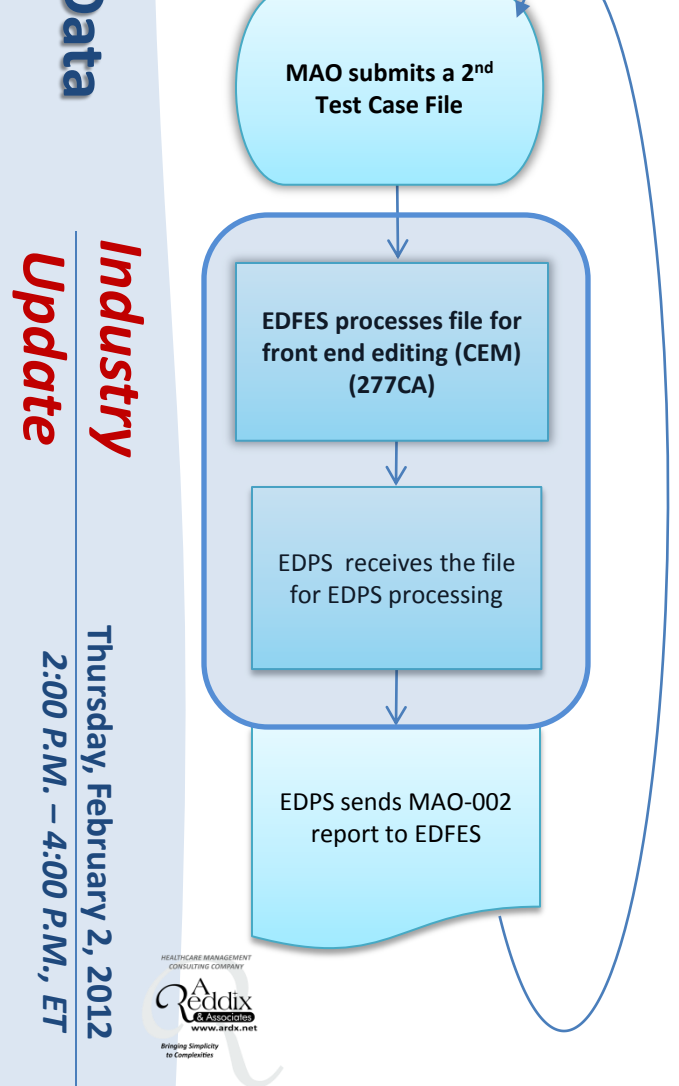

9. The linked test case file is sent to the EDPS for processing.

**NOTE:** The file will not be submitted to the EDPS until all eight (8) encounters have passed front end requirements.

10. The MAO-002 Encounter Data Processing Status Report is sent back to the MAO. Any rejected test cases on the 2nd file must be reconciled and resubmitted.

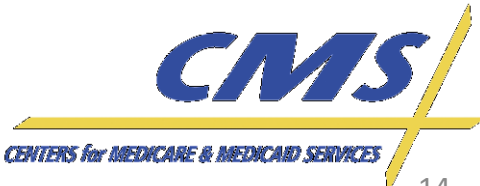

Industry

**Thursday, February 2, 2012**

Thursday, February 2, 2012

*2:00 P.M.* 

2:00 P.M.

– 4:00 P.M., ET *4:00 P.M., ET*

#### **End-to-End Certification**

When all 46 test cases pass the minimum 95% acceptance rate, MAOs and other entities will receive a notice that

certification has been achieved.  $\parallel$  MAOs and other entities may begin to submit production data.

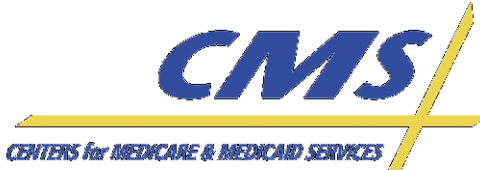

#### *Update* Industry

# **837 -P Test Cases Detailed Review**

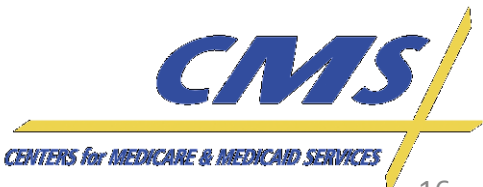

Industry

**Thursday, February 2, 2012**

Thursday, February 2, 2012

*2:00 P.M.* 

2:00 P.M.

*–*

*4:00 P.M., ET*

4:00 P.M., ET

#### **Test Case Overview**

• The required Professional test cases in File 1 that **do not** require linking are:

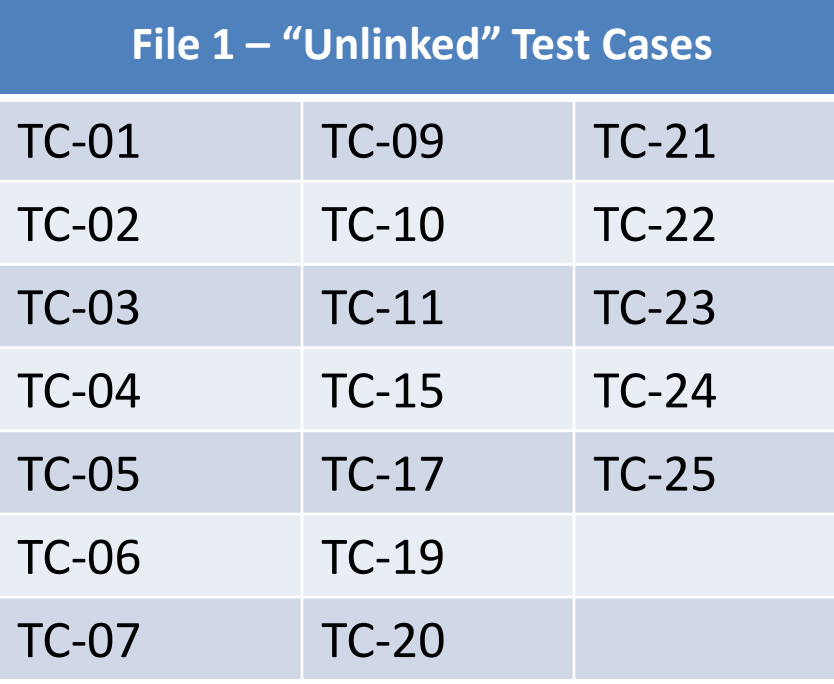

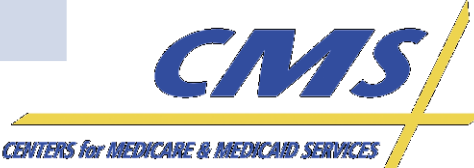

Industry

**Thursday, February 2, 2012**

Thursday, February 2, 2012

*2:00 P.M.* 

2:00 P.M.

*–*

*4:00 P.M., ET*

4:00 P.M., E1

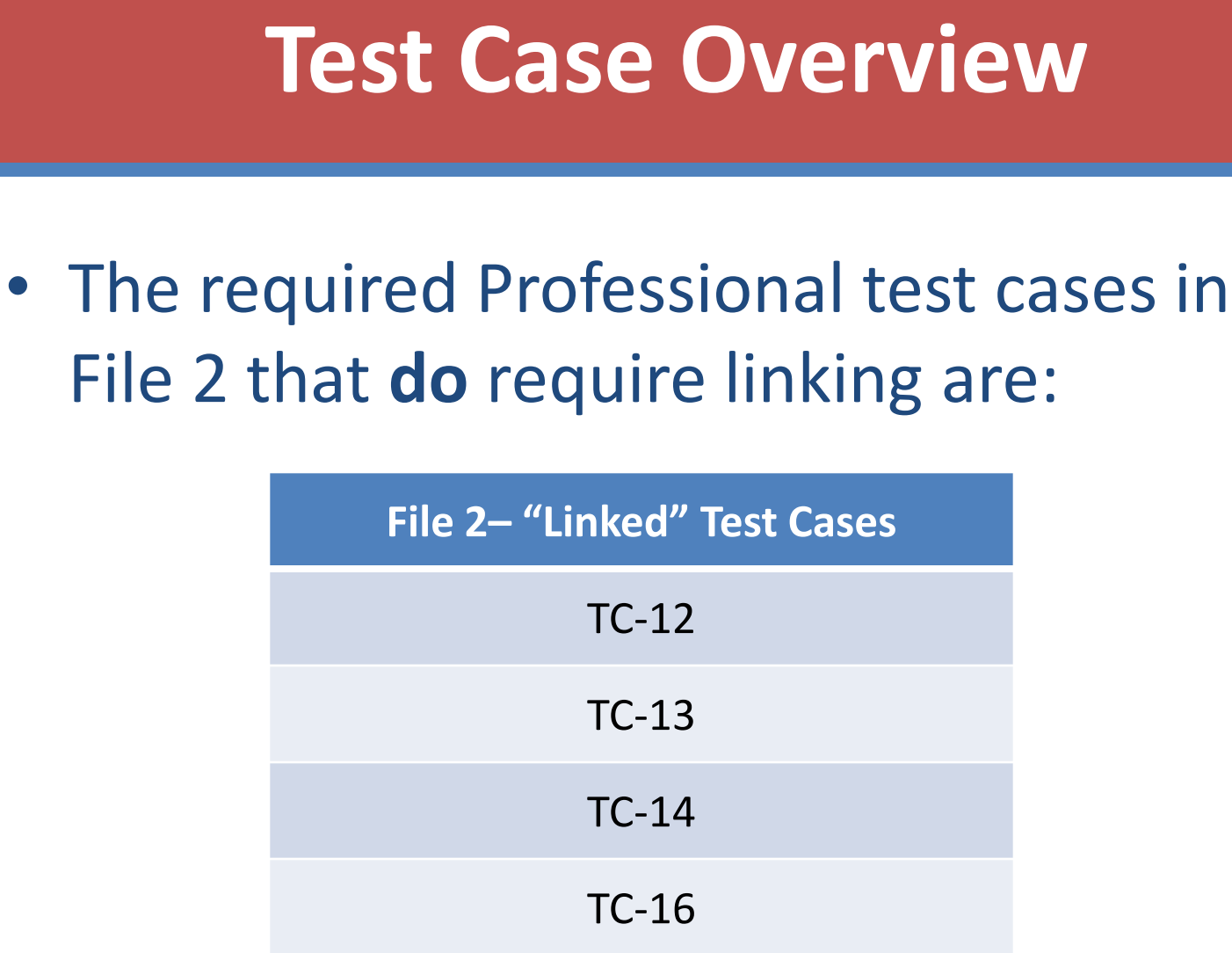

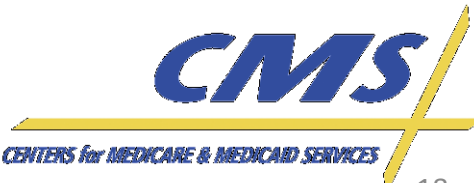

Industry

**Thursday, February 2, 2012**

Thursday, February 2, 2012

*2:00 P.M.* 

2:00 P.M.

*–*

*4:00 P.M., ET*

4:00 P.M., E1

#### **Test Case Overview**

• Business Cases in the Companion Guide provide instructions on submitting data according to Encounter Data guidelines.

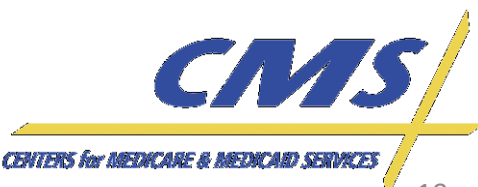

Industry

**Thursday, February 2, 2012** *2:00 P.M. – 4:00 P.M., ET*

2:00 P.M.

 $-4:00 P.M.,$ 

 $E_1$ 

Thursday, February 2,

2012

#### **Sample Business Case**

#### $9.1$ **Standard Professional Encounter**

Business Scenario 1: Mary Dough is the patient and the subscriber, and went to Dr. Elizabeth A. Smith because she was experiencing abdominal pain. Happy Health Plan is the Medicare Advantage Organization (MAO). Dr. Smith diagnosed Mary with abdominal pain in her right upper quadrant  $(78901)$ .

**File String 1:** 

 $ISA*00*$  $*00*$ \*77\*ENH9999 \*77\*80882 \*120430\*114 4\*^\*00501\*200000031\*1\*P\*:~ GS\*HC\*ENH9999\*80882\*20120430\*1144\*69\*X\*005010X222A1~ ST\*837\*0534\*005010X222A1~ BHT\*0019\*00\*3920394930206\*20120428\*1615\*CH~ NM1\*41\*2\*HAPPY HEALTH PLAN\*\*\*\*\*46\*ENH9999~ PER\*IC\*JANE DOE\*TE\*5555552222~ NM1\*40\*2\*FDSCMS\*\*\*\*\*46\*80882~ HI\*1\*\*20\*1~ NM1\*85\*1\*SMITH\*ELIZABETH\*A\*\*MD\*XX\*12999999999~ N3\*123 CENTRAL DRIVE~ N4\*NORFOLK\*VA\*235139999~ REF\*EI\*344232321~ PER\*IC\*BETTY SMITH\*TE\*9195551111~ HL\*2\*1\*22\*0~ SBR\*S\*18\*XYZ1234567\*\*47\*\*\*\*MB~ NM1\*IL\*1\*DOUGH\*MARY\*\*\*\*MI\*672148306~ N3\*1234 STATE DRIVE~ N4\*NORFOLK\*VA\*235099999~ DMG\*D8\*19390807\*F~ NM1\*PR\*2\*EDSCMS\*\*\*\*\*PI\*80882~ N3\*7500 SECURITY BLVD~

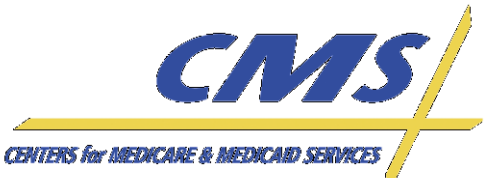

Industry

**Thursday, February 2, 2012**

February 2,

2012

Thursday, 2:00 P.M.

*2:00 P.M.* 

*–*

*4:00 P.M., ET*

4:00 P.M.

## **TC01 – Original MA**

- Submit a newly enrolled MA member encounter on the standard 837P.
	- Identify a member that is enrolled with an Election Type of 'E' for IEP and an enrollment effective date in 2011.
		- **Note**: IEP is for Initial Enrollment Period 7 month timeframe, 3 months before month of date of birth, the month of the date of birth, and the 3 months following the date of birth.

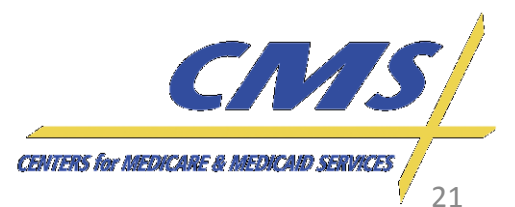

Industry

## **TC01 – Original MA**

– Review a 2011 Daily Transaction Reply Report (DTRR).

– Review the January 2012 Monthly Membership Detail Report (MMR). If the member is enrolled in the plan for January 2012, they will appear on the MMR and a claim can be submitted.

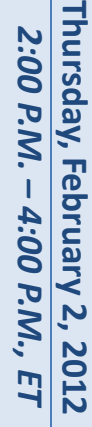

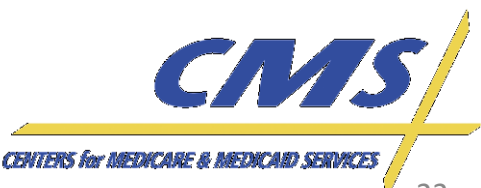

#### **Daily Transaction Reply Report DTRR**

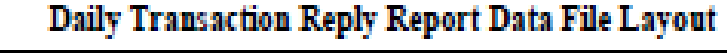

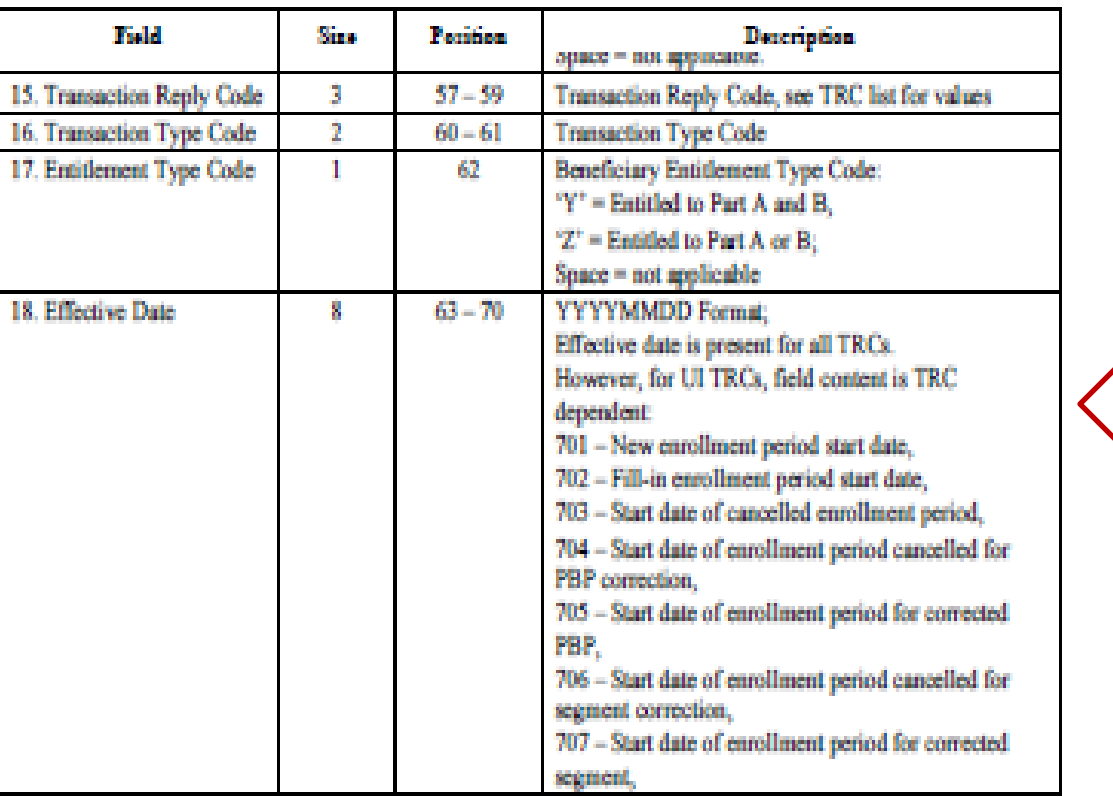

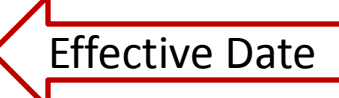

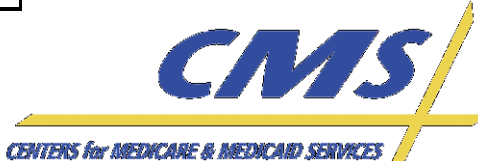

Thursday, February 2, 2012 **Thursday, February 2, 2012** 2:00 P.M. – 4:00 P.M., ET *2:00 P.M. 4:00 P.M., ET*

*Update*

Industry

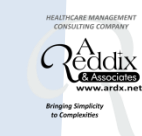

Industry

*2:00 P.M.* 

2:00 P.M. – 4:00 P.M., ET

*4:00 P.M., ET*

#### **Daily Transaction Reply Report DTRR**

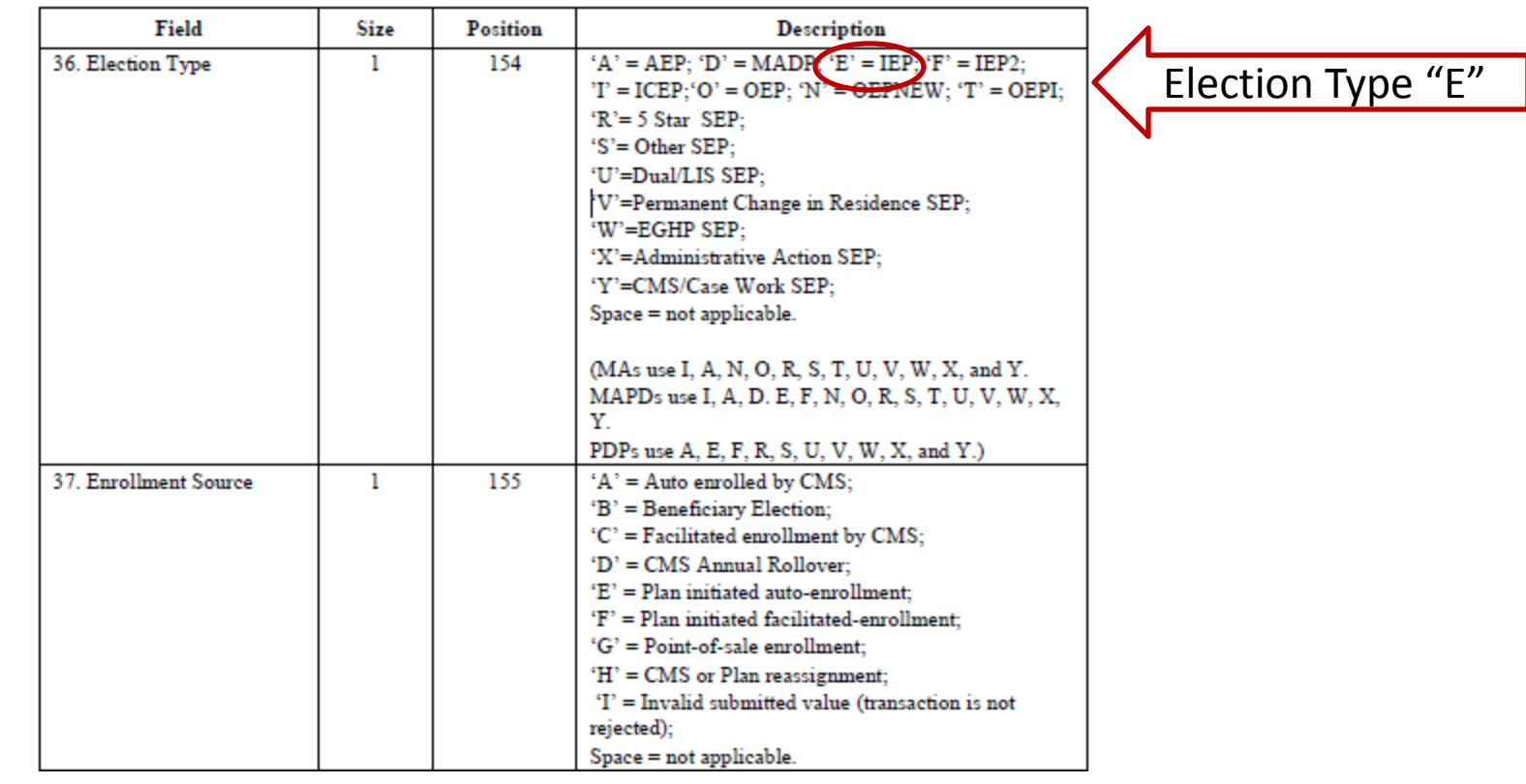

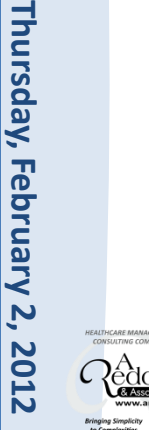

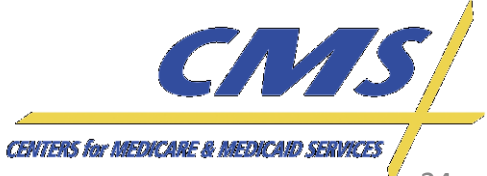

Industry

#### **Monthly Membership Detail Report (MMR)**

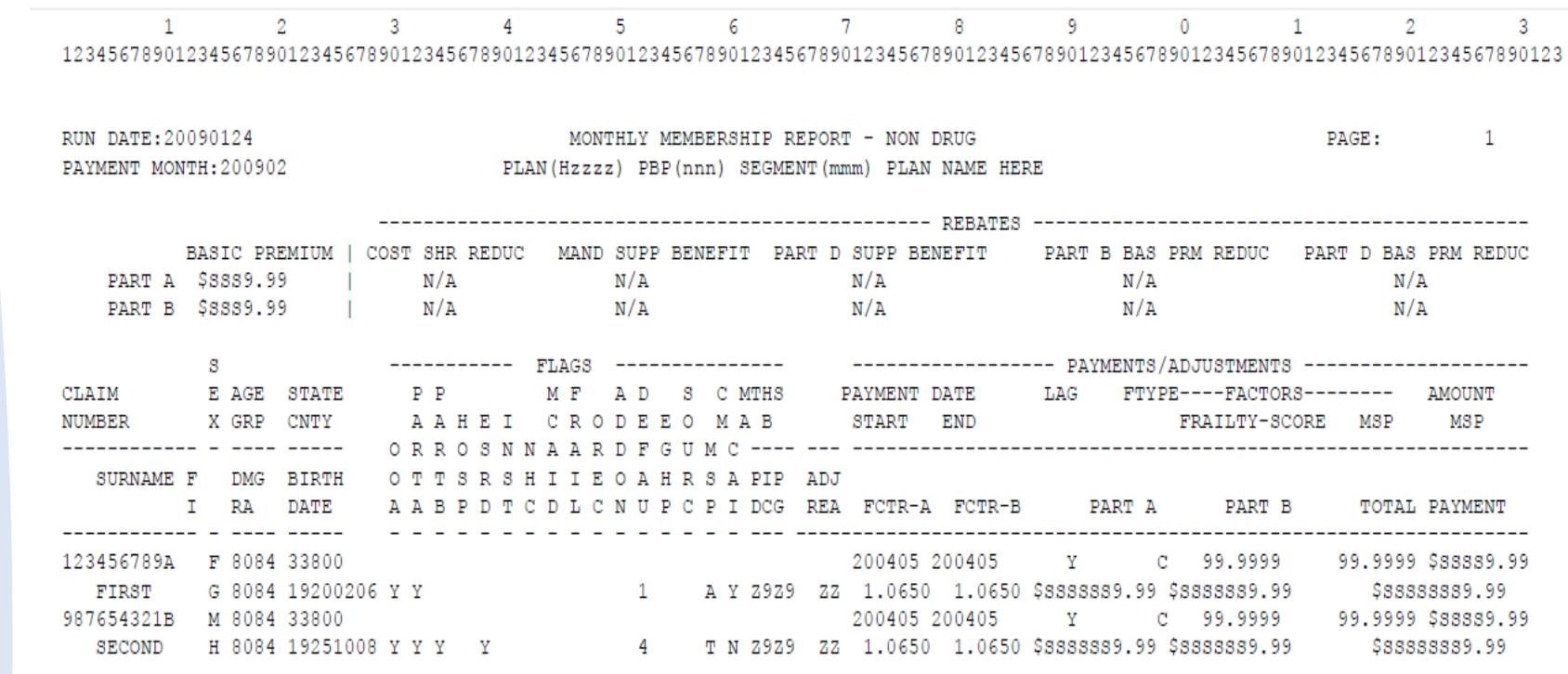

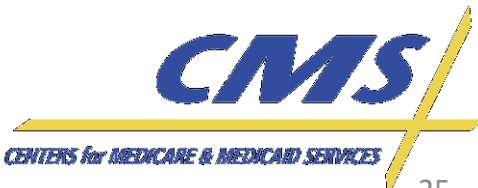

Industry

**Thursday, February 2, 2012**

**February 2, 2012** 4:00 P.M.,

Thursday, 2:00 P.M.

*2:00 P.M.* 

*–*

*4:00 P.M., ET*

#### **TC02 – FFS to MA Member**

- Submit an encounter for a Medicare Part A and/or B member that changed to a MA plan.
	- Select a beneficiary entitled to FFS Medicare Part A prior to 1998.

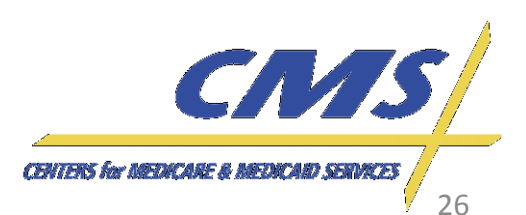

Industry

#### **TC02 – FFS to MA Member**

- Determine if beneficiary was enrolled in FFS Medicare prior to 1998 by checking the entitlement start (effective) dates through the BEQ or in the MARx UI.
- Review the January 2012 Monthly Membership Detail Report (MMR). If the member is enrolled in the plan for January 2012, they will appear on the MMR and a claim can be submitted.

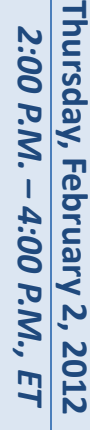

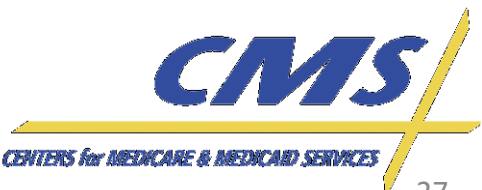

**Thursday, February 2, 2012**

February 2,

2012

Thursday, 2:00 P.M.

*2:00 P.M.* 

*–*

*4:00 P.M., ET*

4:00 P.M.

#### **TC02 – FFS to MA Member**

#### **Steps for verifying beneficiary eligibility for test case using the Batch Eligibility Request (BEQ):**

- Submit the BEQ Request file with the beneficiary HIC number.
- Receive a BEQ Response file that provides the entitlement/enrollment start (effective) dates for Part A and Part B.
- If dates are prior to 1998, the beneficiary was enrolled in FFS Medicare.

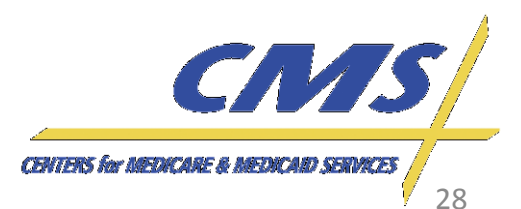

#### **TC02 – FFS to MA Member**

#### **Steps for reviewing beneficiary eligibility for test case using the MARx UI:**

- Beneficiary eligibility provides information regarding a beneficiary's entitlement start date for Part A and Part B
- Plans can view the Beneficiary: Eligibility (M232) screen from the main menu – go to Beneficiaries, and then click on Eligibility from the submenu. Then enter the HIC number to pull up the eligibility information.
- Under Eligibility Information are the start dates for Part A and Part B.
- If dates are prior to 1998, the beneficiary was enrolled in FFS Medicare.

**CENTERS for MEDICARE &** 

**Thursday, February 2, 2012**

Thursday, February 2, 2012

*2:00 P.M.* 

2:00 P.M. – 4:00 P.M., ET

*4:00 P.M., ET*

#### **TC02 – FFS to MA Member**

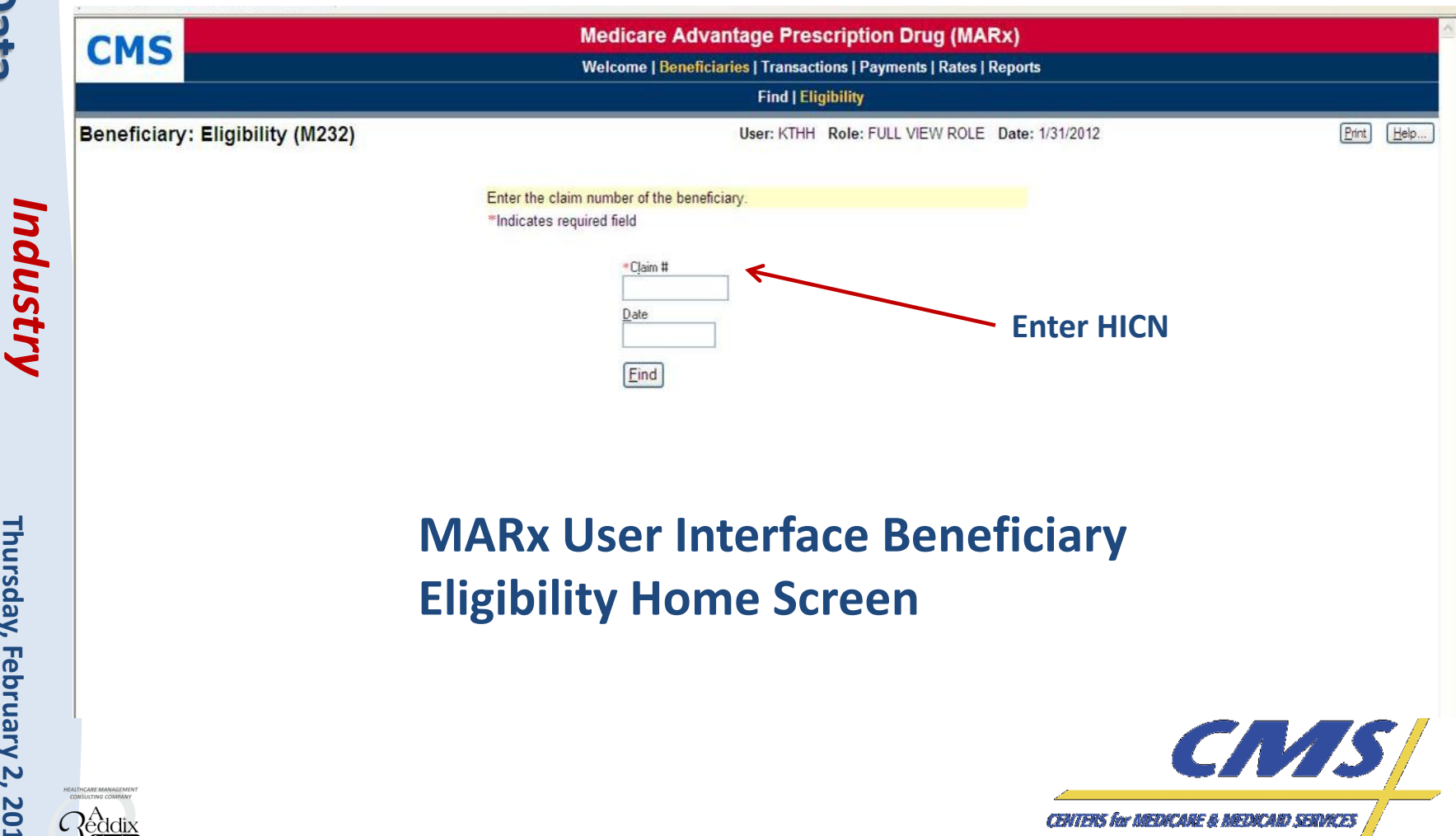

Industry

**Thursday, February 2, 2012**

Thursday, February 2, 2012

*2:00 P.M.* 

2:00 P.M. – 4:00 P.M., ET

*4:00 P.M., ET*

#### **TC02 – FFS to MA Member**

**Beneficiary: Eligibility (M232)** 

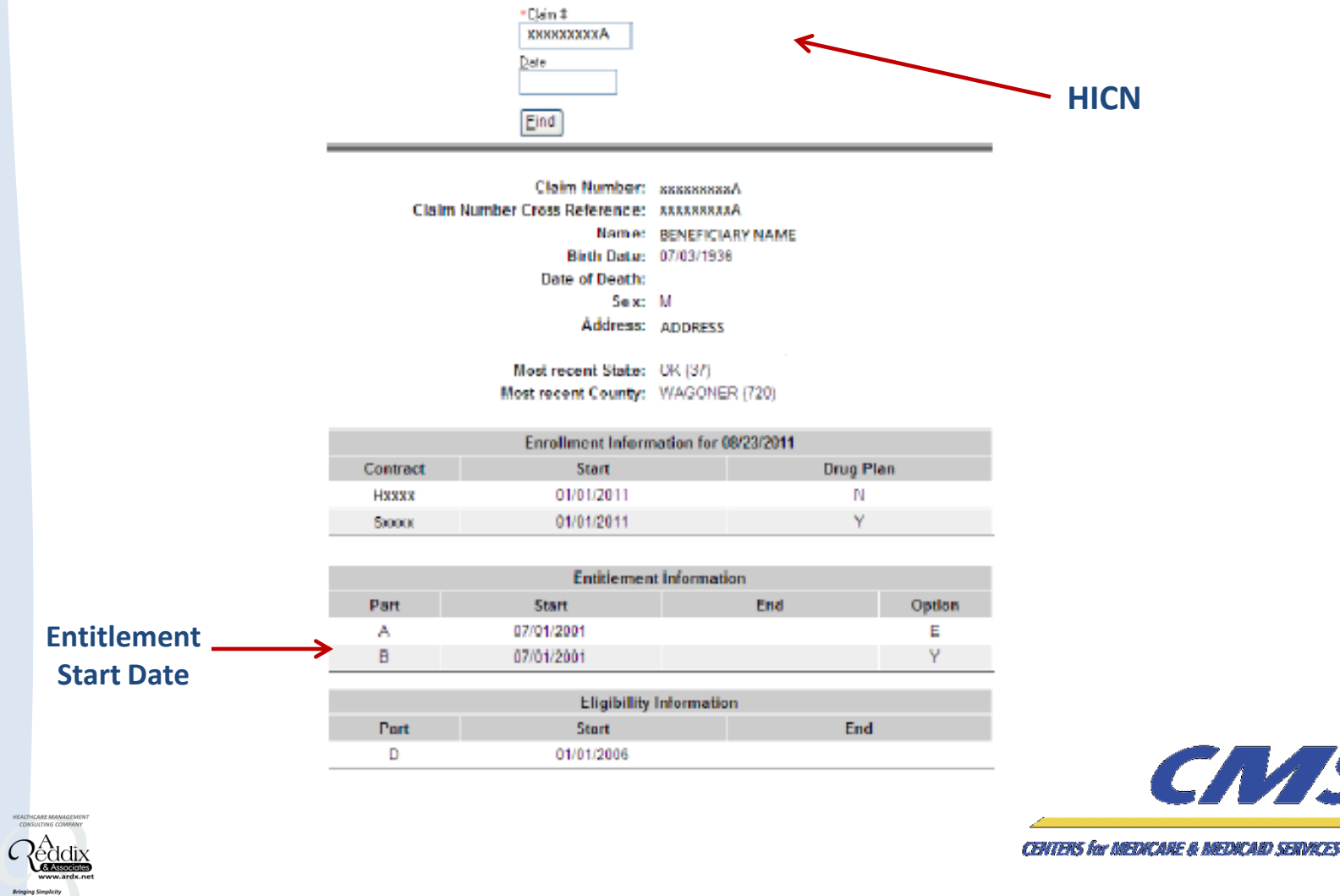

CN/S

Industry

**Thursday, February 2, 2012**

**February 2, 2012** 4:00 P.M.,

Thursday, 2:00 P.M.

*2:00 P.M.* 

*–*

*4:00 P.M., ET*

#### **TC03 – MA to MA Member**

• Submit an encounter for a beneficiary that changed from one MA plan to another MA plan during October 15 – December 7, 2011.

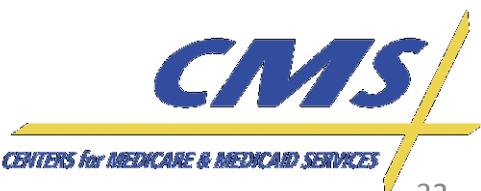

**Thursday, February 2, 2012**

February 2,

2012

Thursday, 2:00 P.M.

*2:00 P.M.* 

*–*

*4:00 P.M., ET*

4:00 P.M.

#### **TC03 – MA to MA Member**

#### **Steps for identifying beneficiary for test case using the reports:**

- Review Daily Transaction Reply Report (DTRR) from the period between October and December 2011.
- Identify a member enrolled with an Election Type of 'A' for AEP and enrollment effective date January 1, 2012.
	- **Note**: AEP is for the Annual Enrollment Period
- Review the January 2012 Monthly Membership Report (MMR). If the member is enrolled in the plan for January 2012, they will appear on the MMR and a claim can be submitted.

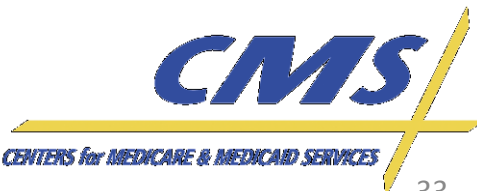

**Thursday, February 2, 2012**

Thursday, February 2, 2012

*2:00 P.M.* 

2:00 P.M. – 4:00 P.M., ET

*4:00 P.M., ET*

#### **TC03 – MA to MA Member**

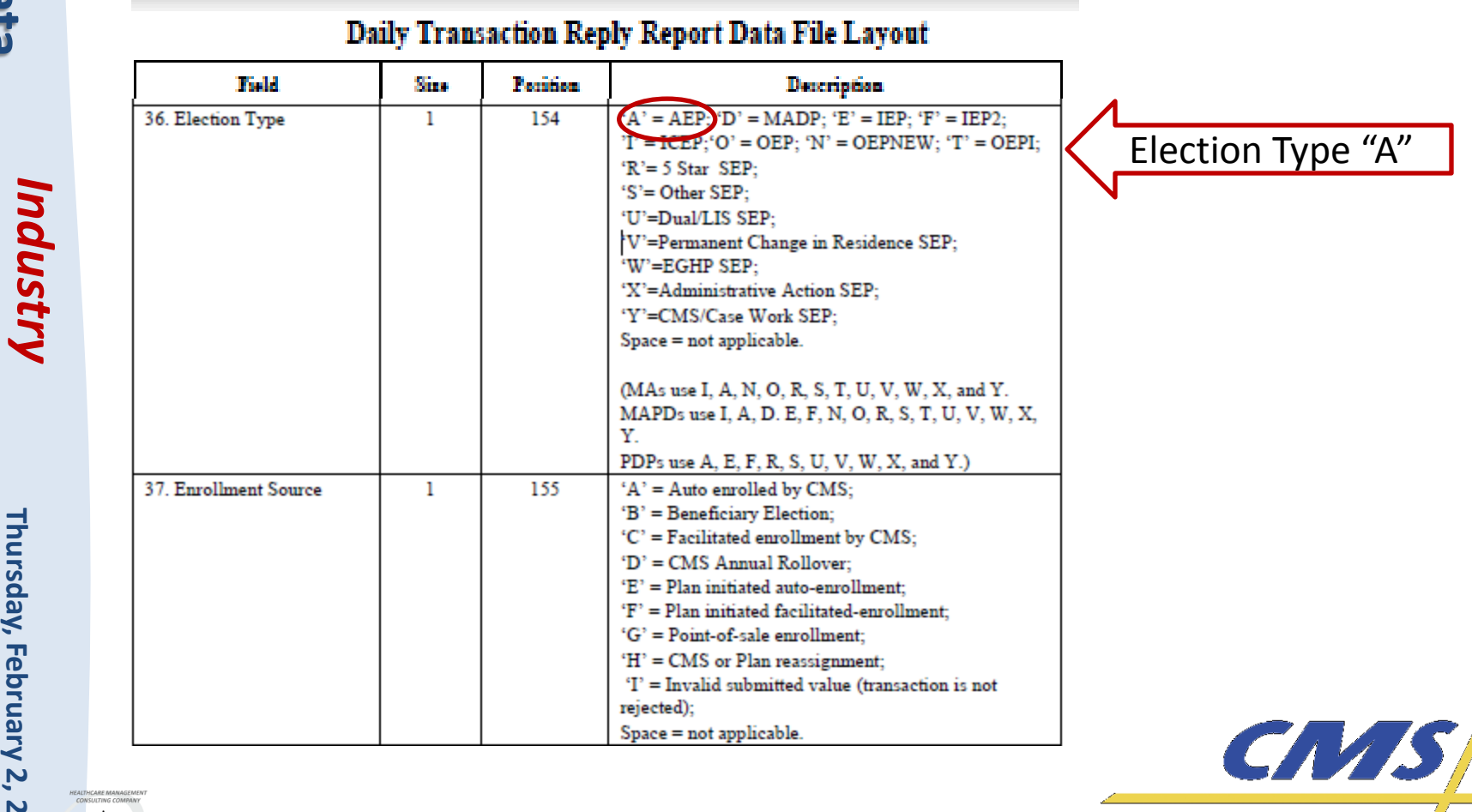

**CENTERS for DEDUCARE & MEDICARI SERVICES** 

Industry

**Thursday, February 2, 2012**

Thursday, February 2, 2012

*2:00 P.M.* 

2:00 P.M.

*–*

*4:00 P.M., ET*

4:00 P.M., E1

## **TC04 – Special Enrollment to MA Member**

• Submit an encounter for a Medicare Advantage member that is eligible during the special enrollment period.

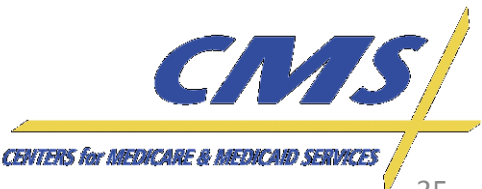

#### **TC04 – Special Enrollment to MA Member**

#### **Steps for identifying beneficiary for test case using the reports:**

- Review a 2011 Daily Transaction Reply Report (DTRR).
- Identify a member is enrolled with an Election Type for one of the Special Enrollment Period (SEP) options and enrollment effective date during 2011.
	- **Note**: The SEP codes include 'R' for 5 Star, 'S' for Other, 'U' for Dual/LIS, 'V' for permanent change of residence, 'W' for EGHP, 'X' for Administrative Action, or 'Y' for CMS/Case Work.
- Review the January 2012 Monthly Membership Report (MMR) If the member is enrolled in the plan for January 2012, they will appear on the MMR and a claim can be submitted.

36

**Thursday, February 2, 2012**

2012

Thursday, February 2,

*2:00 P.M.* 

2:00 P.M.

– 4:00 P.M., *4:00 P.M., ET*
**Thursday, February 2, 2012**

Thursday, February 2, 2012

*2:00 P.M.* 

2:00 P.M. – 4:00 P.M.,

*4:00 P.M., ET*

.<br>ET

## **TC04 – Special Enrollment to MA Member**

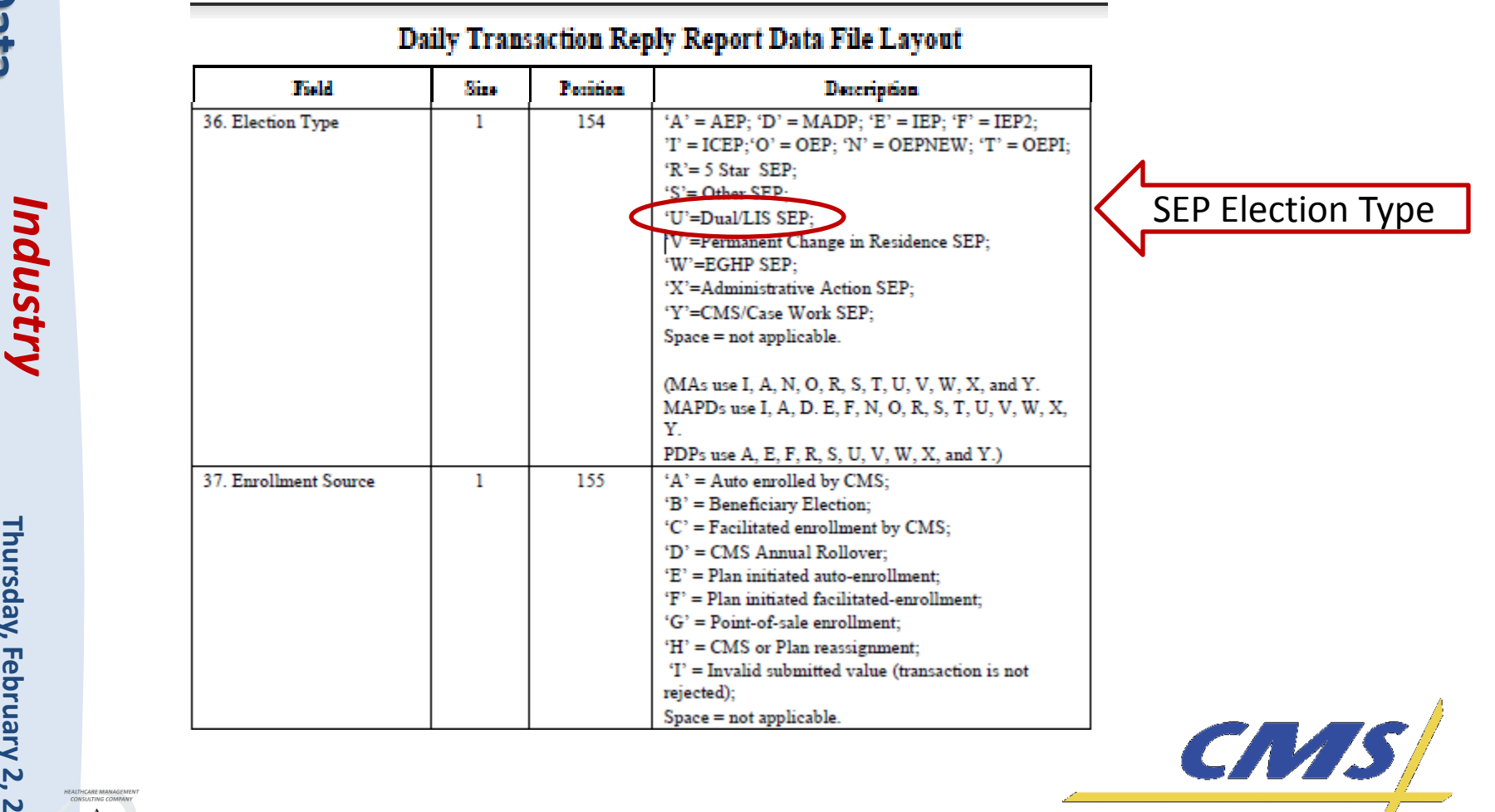

**CENTERS for MEDICARE & MEDICARD SERVICES** 

Industry

**Thursday, February 2, 2012**

Thursday, February 2, 2012

*2:00 P.M.* 

2:00 P.M.

*–*

*4:00 P.M., ET*

4:00 P.M., ET

## **TC05 – Standard MA Member Submission**

• Submit an encounter for a standard Medicare Advantage member

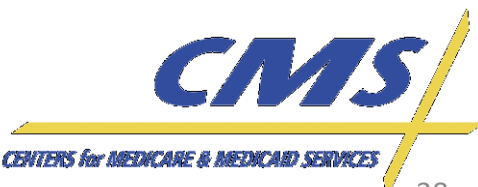

**Thursday, February 2, 2012**

February 2,

2012

**Thursday,** 2:00 P.M.

*2:00 P.M.* 

*–*

*4:00 P.M., ET*

4:00 P.M.

## **TC06 – Non-Contracted Provider Submission**

- Submit an encounter with a non-Medicare provider NPI
	- Use the following link to identify a noncontracted provider: [https://spreadsheets.google.com/spreadsheet/p](https://spreadsheets.google.com/spreadsheet/pub?key=0Aqnmn7qC9bcHdHpLZlR0dTczNm82dkRfZFd3MjI5dWc&gid=0) [ub?key=0Aqnmn7qC9bcHdHpLZlR0dTczNm82dk](https://spreadsheets.google.com/spreadsheet/pub?key=0Aqnmn7qC9bcHdHpLZlR0dTczNm82dkRfZFd3MjI5dWc&gid=0) [RfZFd3MjI5dWc&gid=0](https://spreadsheets.google.com/spreadsheet/pub?key=0Aqnmn7qC9bcHdHpLZlR0dTczNm82dkRfZFd3MjI5dWc&gid=0)
- Include the billing provider employee tax identification number or social security number

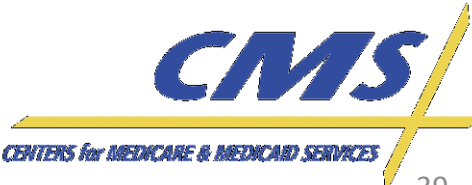

*2:00 P.M.* 

2:00 P.M. – 4:00 P.M., ET

*4:00 P.M., ET*

## **TC06 – Non-Contracted Provider Submission**

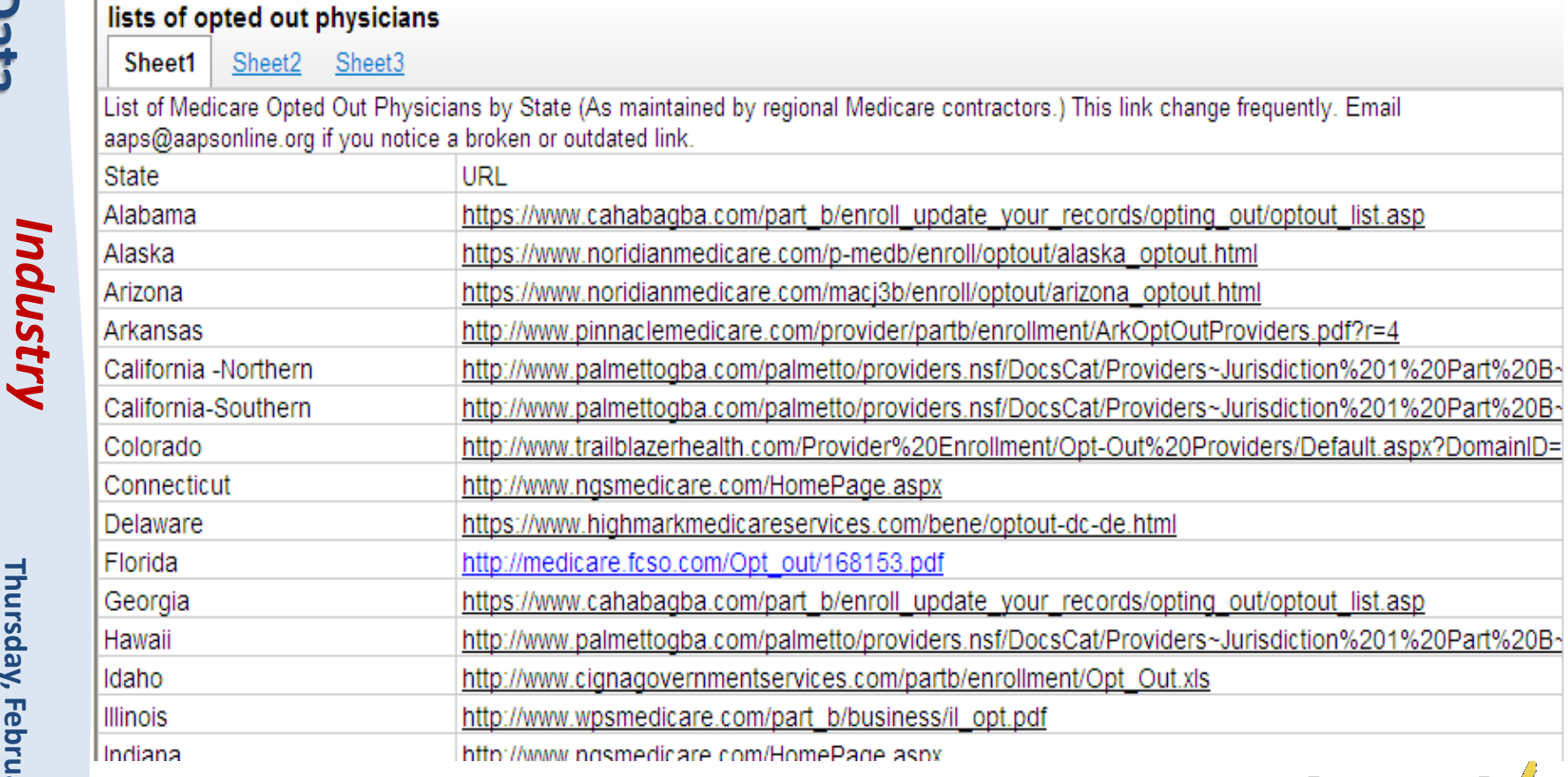

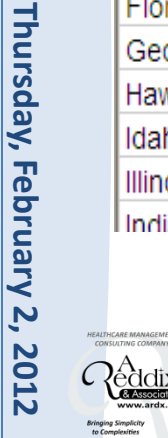

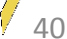

CNAS

**CENTERS for MEDICARE & MEDICARD SERVICES** 

**Thursday, February 2, 2012**

February 2,

2012

Thursday, 2:00 P.M.

*2:00 P.M.* 

*–*

*4:00 P.M., ET*

4:00 P.M.

## **TC07 – Atypical Provider Submission**

- Submit an atypical provider 837P file using the following default codes:
	- Payer ID-80882
	- NPI-1999999984
	- EIN 199999998
	- \*ICD-9 diagnosis code: '78099' Other General Symptoms

\* **Only submit default if the diagnosis code is not available**

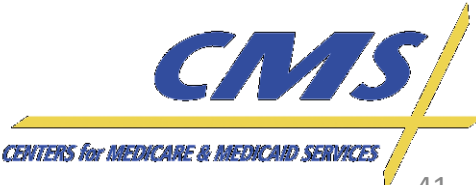

Industry

**Thursday, February 2, 2012** *2:00 P.M. – 4:00 P.M., ET*

2:00 P.M. - 4:00 P.M.,

Thursday, February 2,

2012 .<br>ET

## **TC07 – Atypical Provider Submission**

#### **Atypical Provider Professional Encounter**  $9.7$

Business Scenario 7: Mary Dough is the patient and the subscriber, and receives services from: atypical provider. Happy Health Plan was the Medicare Advantage Organization (MAO).

**File String 7:** 

 $ISA*00*$  $*00*$ \*120430\*114 \*77\*ENH9999 \*77\*80882 4\*^\*00501\*000000031\*1\*P\*:~ GS\*HC\*ENH9999\*80882\*20120430\*1144\*79\*X\*005010X222A1~ ST\*837\*0034\*005010X222A1~ BHT\*0019\*00\*3920394930206\*20120428\*1615\*CH~ NM1\*41\*2\*HAPPY HEALTH PLAN\*\*\*\*\*46\*ENH9999~ PER\*IC\*JANE DOE\*TE\*5555552222~ NM1\*40\*2\*EDSCMS\*\*\*\*\*44\*8088 HI\*1\*\*20\*1~ NM1\*85\*2\*MERCY SERVICES\*XX\*1999999984 N3\*123 CENTRAL DRIVE~ N4\*NORFOLK\*VA\*235139999~ REF\*EI 199999998~ PER\*IC\*BETTY SMITH\*TE\*9195551111~ HL\*2\*1\*22\*0~ SBR\*S\*18\*XYZ1234567\*\*47\*\*\*\*MB~ NM1\*IL\*1\*DOUGH\*MARY\*\*\*\*MI\*672148306~ N3\*1234 STATE DRIVE~ N4\*NORFOLK\*VA\*235099999~ DMG\*D8\*19390807\*F~ NM1\*PR\*2\*EDSCMS\*\*\*\*\*PI\*80882~ N3\*7500 SECURITY BLVD~ N4\*BALTIMORE\*MD\*212441850~

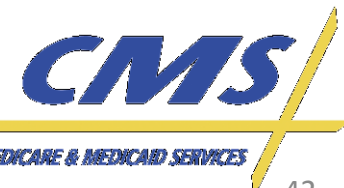

**Thursday, February 2, 2012**

February 2,

**2012** 

Thursday, 2:00 P.M.

*2:00 P.M.* 

*–*

*4:00 P.M., ET*

4:00 P.M.

## **TC09 – Capitated Provider Submission**

- Submit a capitated encounter on an 837P file, to the EDFEC.
- Submit "0.00" in the amount field otherwise submit the amount as is for the capitated encounter.
- Populate loop 2400, CN101 data element with "05" for capitated submissions on the line level and claim level.

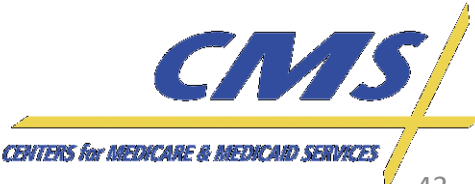

**Thursday, February 2, 2012**

February 2,

2012

Thursday, 2:00 P.M.

*2:00 P.M.* 

*–*

*4:00 P.M., ET*

4:00 P.M.

## **TC09 – Capitated Provider Submission**

- If pricing information is available on the encounter collected, then it should be submitted as is; however, the sum of the SV1 (Professional) service lines must balance to the total amount populated on Loop ID-2300, CLM02.
- Capitated encounters submitted with "0.00" in the amount fields will be priced according to 100% of the Medicare allowable amount when processed through the EDS.

Industry

**Thursday, February 2, 2012** *2:00 P.M. – 4:00 P.M., ET*

2:00 P.M.

 $-4:00$  P.M., ET

Thursday, February 2, 2012

## **TC09 – Capitated Provider Submission**

 $LX^*1^{\sim}$ SV1\*HC:99212\*0.00\*UN\*1\*\*\*1~ DTP\*472\*D8\*20120401~ **Capitated Indicator**CN1\*05~ SVD\*H9999\*100.50\*HC:99212\*\*1~ DTP\*573\*D8\*20120403~ SE\*40\*0037~  $GE*1*82"$ IEA\*1\*000000032~

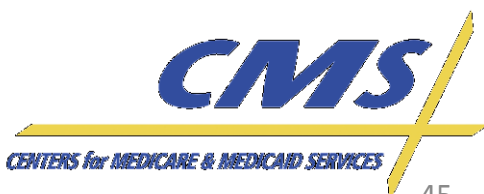

Industry

**Thursday, February 2, 2012**

February 2,

**2012** 

Thursday, 2:00 P.M.

*2:00 P.M.* 

*–*

*4:00 P.M., ET*

4:00 P.M.

#### **TC10 – Ambulance TOS Submission**

- Submit an encounter with a valid pick-up service address in Loop 2310E and a valid drop-off address in Loop 2310F.
- Submit an NPI that is valid for an ambulance type of service.
- Submit HCPCS codes that are valid for ambulatory services.

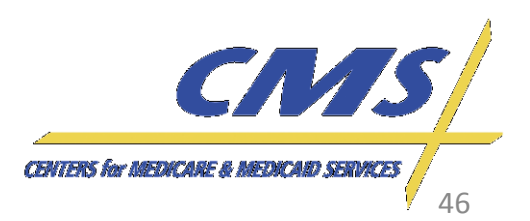

Industry

**Thursday, February 2, 2012**

February 2,

2012

**Thursday,** 2:00 P.M.

*2:00 P.M.* 

*–*

*4:00 P.M., ET*

4:00 P.M.

#### **TC10 – Ambulance TOS Submission**

- Ensure a valid zip code is included in the submission file.
- The ambulance fee schedule will be used for pricing all services identified on the encounter submission.

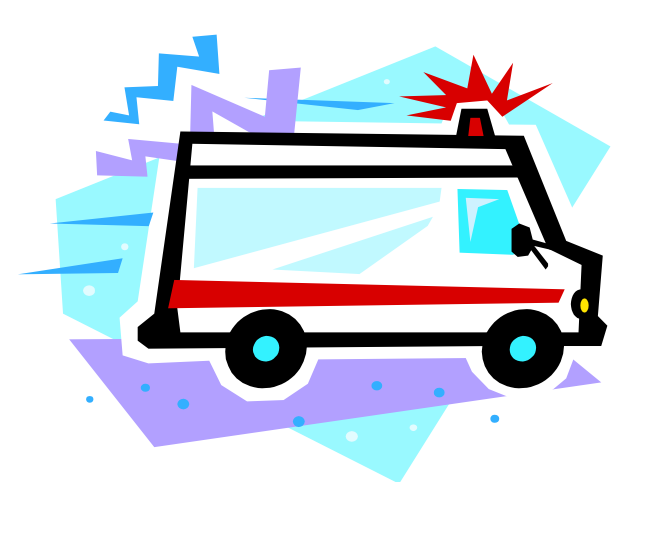

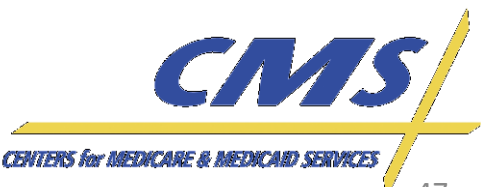

Industry

**Thursday, February 2, 2012**

**February 2, 2012** 4:00 P.M.

Thursday, 2:00 P.M.

*2:00 P.M.* 

*–*

*4:00 P.M., ET*

## **TC11 – Coordination of Benefits Submission**

- Submit a true Coordination of Benefits (COB) submission from a secondary payer using the 2nd iteration of loops 2320, 2330, and 2430.
- Submit an original transaction to a primary payer.

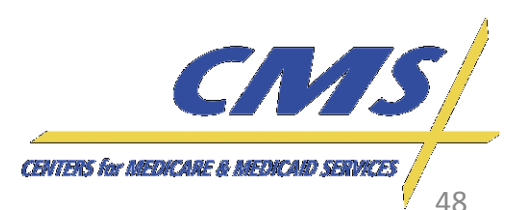

Industry

**Thursday, February 2, 2012**

2012 .<br>ET

Thursday, February 2,

*2:00 P.M.* 

2:00 P.M.

– 4:00 P.M., *4:00 P.M., ET*

## **TC11 – Coordination of Benefits Submission**

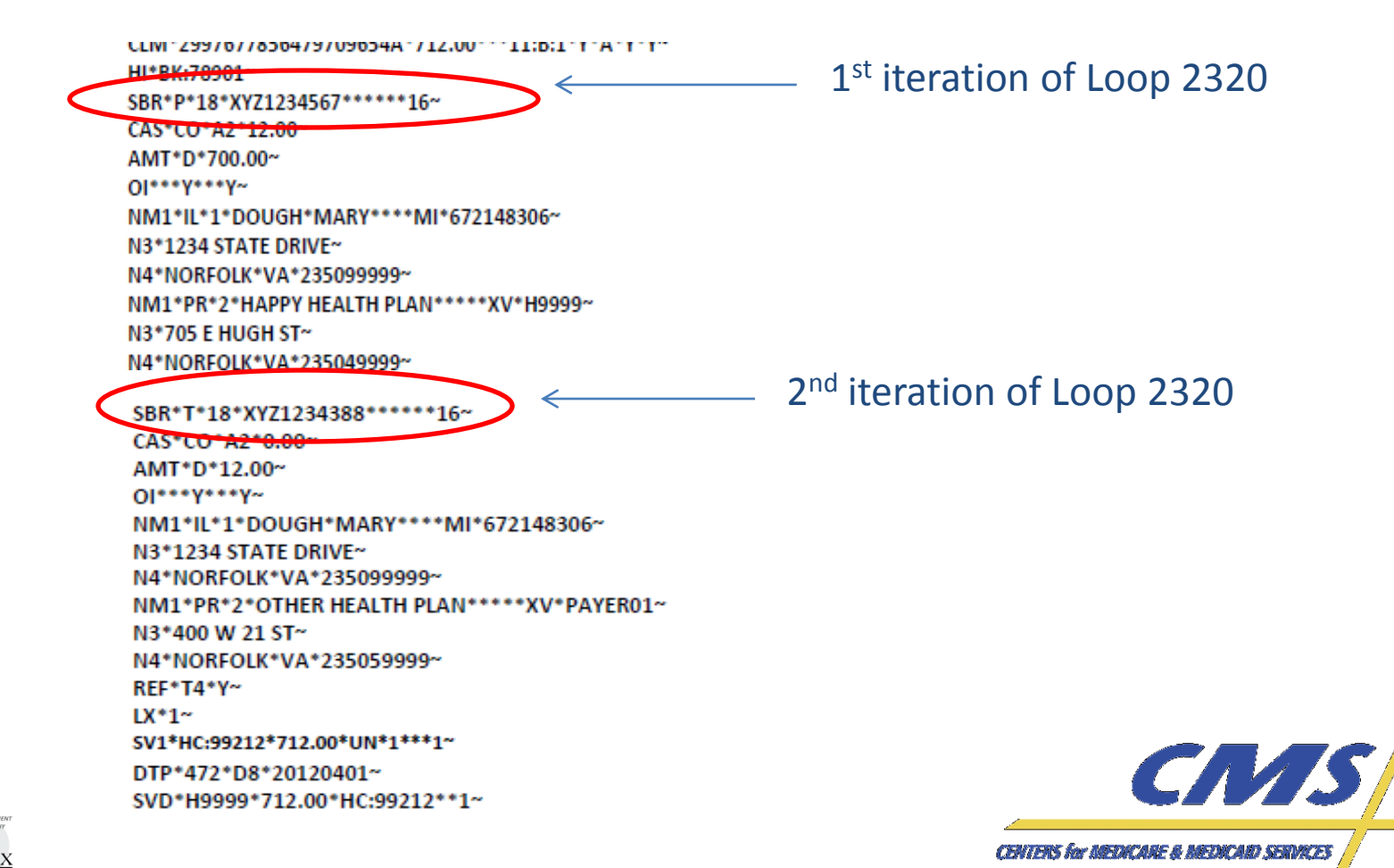

49

Industry

**Thursday, February 2, 2012**

February 2,

2012

Thursday, 2:00 P.M.

*2:00 P.M.* 

*–*

*4:00 P.M., ET*

4:00 P.M.

# **TC12 – Correct / Replace**

- The original submission must be identified as "Accepted" on the MAO-002 report. The submission must be sent with the ICN associated with the "Accepted" encounter.
- Submit an encounter with a correction/replacement code value of '7' in Loop 2300, CLM05-3 on the 837 P.
	- Populate Loop 2300, REF01='F8' and REF02 = ICN of the prior encounter.

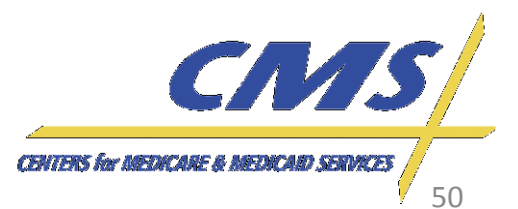

*Update* Industry

NM1\*IL\*1\*DOUGH\*MARY\*\*\*\*MI\*672148306~ N3\*1234 STATE DRIVE~ N4\*NORFOLK\*VA\*235099999~ DMG\*D8\*19390807\*F~ NM1\*PR\*2\*EDSCMS\*\*\*\*\*PI\*80882~ N3\*7500 SECURITY BLVD<sup>~</sup> N4\*BALTIMORE\*MD\*212441850~ REF\*2U\*H9999~ CLM\*2997677856479709654A\*100.50\*\*\*11\B:7\*)Y\*A\*Y\*Y~ REF\*F8\*1212278567098~ HI\*BK:78903~ SBR\*P\*18\*XYZ1234567\*\*\*\*\*\*\*16~ CAS\*CO\*39\*50.00~ AMT\*D\*50.50~ 01\*\*\*Y\*\*\*Y~ **CENTERS for MEDICARE & MEDICARD SERVICES** 

# **TC12 – Correct / Replace**

Industry

**Thursday, February 2, 2012**

February 2,

2012

Thursday, 2:00 P.M

*2:00 P.M.* 

*–*

*4:00 P.M., ET*

4:00 P.M.

## **TC13 – Void / Delete**

- The original submission must be identified as "Accepted" on the ED Processing Status Report. The submission must be sent with the ICN associated with the "Accepted" encounter.
- Submit an encounter with a void/deleted code '8' in Loop 2300, CLM05-3 on the 837 P.

– Populate Loop 2300, REF01='F8' and REF02 = ICN of the prior encounter.

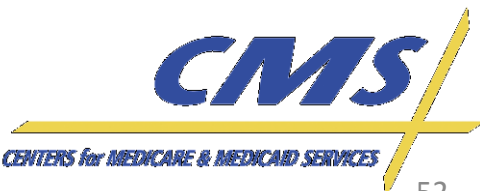

N3\*1234 STATE DRIVE~

DMG\*D8\*19390807\*F~

N3\*7500 SECURITY BLVD<sup>~</sup>

N4\*NORFOLK\*VA\*235099999~

NM1\*PR\*2\*EDSCMS\*\*\*\*\*PI\*80882~

N4\*BALTIMORE\*MD\*212441850~ REF\*2U\*H9999~ CLM\*2997677856479709654A\*100.50\*\*\*11:8:8\*)/\*A\*Y\*Y~ REF\*F8\*1212487000032~ HI\*BK:78901~ SBR\*P\*18\*XYZ1234567\*\*\*\*\*\*16~ CAS\*CO\*223\*100.50~ AMT\*D\*0.00~  $O1***Y***Y''$ NM1\*IL\*1\*DOUGH\*MARY\*\*\*\*MI\*672148306~ N3\*1234 STATE DRIVE~ CNAS N4\*NORFOLK\*VA\*235099999~ **CENTERS for MEDICARE & MEDICARD SERVICES** 

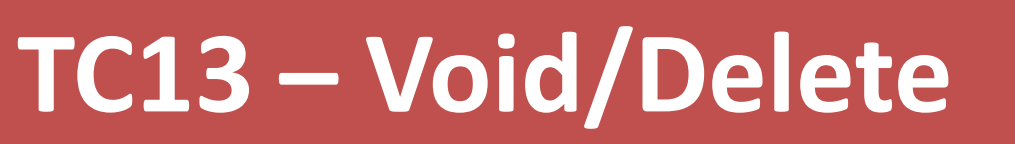

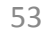

Industry

**Thursday, February 2, 2012**

February 2,

**2012** 

Thursday, 2:00 P.M.

*2:00 P.M.* 

*–*

*4:00 P.M., ET*

4:00 P.M.

## **TC14 – Chart Review - Linked**

- The original submission must be identified as "Accepted" on the MAO-002. The submission must be sent with the ICN associated with the "Accepted" encounter.
- Submit a chart review linked to an existing ICN with a PWK01 = "09" and PWK02 = "AA".
	- Submit the chart review with a minimum of four (4) diagnosis codes for testing.

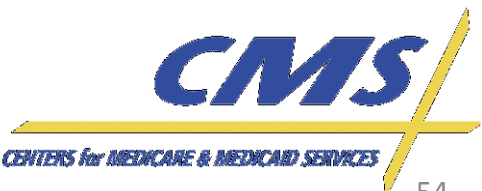

Industry

**Thursday, February 2, 2012**

Thursday, February 2, 2012

*2:00 P.M.* 

2:00 P.M.

*–*

*4:00 P.M., ET*

4:00 P.M., E1

#### **TC14 – Chart Review - Linked**

- Include a valid Provider Tax ID and the Rendering Provider NPI number.
- An existing ICN must be linked to the chart review submission.

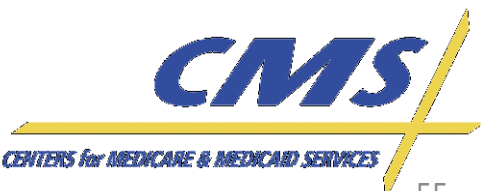

Industry

**Thursday, February 2, 2012**

2012  $E$ 

Thursday, February 2,

*2:00 P.M.* 

2:00 P.M.

*–*

*4:00 P.M., ET*

4:00 P.M.,

#### **TC14 – Chart Review - Linked**

anassa noi sina animigi i romasi.

**File String 4:**  $ISA*00*$  $*00*$ \*ZZ\*ENH9999 \*ZZ\*80882 \*120530\*114 7\*^\*00501\*000000056\*1\*P\*:~ GS\*HC\*ENH9999\*80882\*20120530\*1147\*89\*X\*005010X222A1~ ST\*837\*0043\*005010X222A1~ BHT\*0019\*00\*3920394930206\*20120530\*1147\*CH~ NM1\*41\*2\*HAPPY HEALTH PLAN\*\*\*\*\*46\*ENH9999~ PER\*IC\*JANE DOE\*TE\*5555552222~ NM1\*40\*2\*EDSCMS\*\*\*\*\*46\*80882~ HL\*1\*\*20\*1~ NM1\*85\*1\*SMITH\*ELIZABETH\*A\*\*MD\*XX\*1299999899~ N3\*123 CENTRAL DRIVE~ N4\*NORFOLK\*VA\*235139999~ REF\*EI\*456789032~ PER\*IC\*BETTY SMITH\*TE\*9195551111~ HL\*2\*1\*22\*0~ SBR\*S\*18\*XYZ1234567\*\*47\*\*\*\*MB~ NM1\*IL\*1\*DOUGH\*MARY\*\*\*\*MI\*672148306~ N3\*1234 STATE DRIVE~ N4\*NORFOLK\*VA\*235099999~ DMG\*D8\*19390807\*F~ NM1\*PR\*2\*EDSCMS\*\*\*\*\*\*PI\*80882~ N3\*7500 SECURITY BLVD~ N4\*BALTIMORE\*MD\*212441850~ REF\*2U\*H9999~ CLM\*2997677856479709654A\*0.00\*\*\*11;B:1\*Y\*A\*Y\*Y~ PWK\*09\*AA~ **ICN populated**REF\*F8\*1298768987657~ HI\*BK:4475~ SBR\*P\*18\*XYZ1234567\*\*\*\*\*\*16~ AMT\*D\*0.00~  $O$ lees $V^*$ ees $V^*$ NM1\*IL\*1\*DOUGH\*MARY\*\*\*\*MI\*672148306~ N3\*1234 STATE DRIVE~ N4\*NORFOLK\*VA\*235099999~

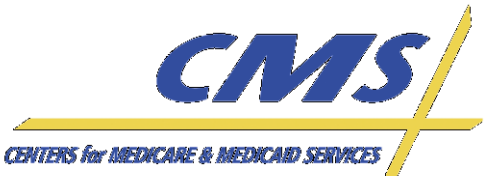

56

Industry

**Thursday, February 2, 2012**

February 2,

**2012** 

Thursday, 2:00 P.M

*2:00 P.M.* 

*–*

*4:00 P.M., ET*

4:00 P.M.

### **TC15 – Chart Review - Unlinked**

- Submit a chart review with no link to an ICN with a PWK01 = "09" and PWK02 = "AA".
- Include a valid Provider Tax ID and the Rendering Provider NPI number.
- There can be no existing ICN linked to the submission of a chart review – unlinked, and the data will not be priced in EDPS.

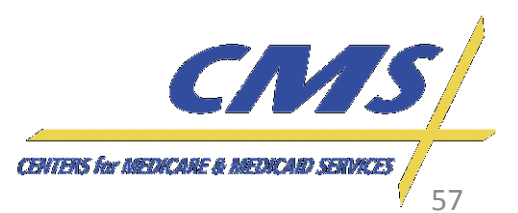

Industry

#### **TC15 – Chart Review - Unlinked**

File String 3: ISA\*00\*  $*00*$ \*ZZ\*ENH9999 \*ZZ\*80882 \*120530\*114 7\*^\*00501\*000000056\*1\*P\*:~ GS\*HC\*ENH9999\*80882\*20120530\*1147\*89\*X\*005010X222A1~ ST\*837\*0043\*005010X222A1~ BHT\*0019\*00\*3920394930206\*20120530\*1147\*CH~ NM1\*41\*2\*HAPPY HEALTH PLAN\*\*\*\*\*46\*ENH9999~ PER\*IC\*JANE DOE\*TE\*5555552222~ NM1\*40\*2\*EDSCMS\*\*\*\*\*46\*80882~ HL\*1\*\*20\*1~ NM1\*85\*1\*SMITH\*ELIZABETH\*A\*\*MD\*XX\*1299999999~ N3\*123 CENTRAL DRIVE~ N4\*NORFOLK\*VA\*235139999~ RFF\*FI\*456789032~ PER\*IC\*BETTY SMITH\*TE\*9195551111~ HL\*2\*1\*22\*0~ SBR\*S\*18\*XYZ1234567\*\*47\*\*\*\*MB~ NM1\*IL\*1\*DOUGH\*MARY\*\*\*\*MI\*672148306~ N3\*1234 STATE DRIVE~ N4\*NORFOLK\*VA\*235099999~ DMG\*D8\*19390807\*F~ NM1\*PR\*2\*EDSCMS\*\*\*\*\*PI\*80882~ N3\*7500 SECURITY BLVD~ N4\*BALTIMORE\*MD\*212441850~ REF\*2U\*H9999~ CLM\*2997677856479709654A\*0.00\*\*\*11:B:1\*Y\*A\*Y\*Y^ **No ICN populated**PWK\*09\*AA~ HI\*BK:4475~ CN<sub>15</sub> SBR\*P\*18\*XYZ1234567\*\*\*\*\*\*\*16~ AMT\*D\*0.00~

**CENTERS for MEDICARE & MEDICARD SERVICES** 

Industry

**Thursday, February 2, 2012**

February 2,

2012

**Thursday,** 2:00 P.M.

*2:00 P.M.* 

*–*

*4:00 P.M., ET*

4:00 P.M.

## **TC16 – Duplicate**

- An original submission should be "Accepted" in EDPS prior to submitting a duplicate encounter submission.
- Ensure that the interchange date and time (ISA09 and ISA10) are unique in the ISA-IEA interchange header file.

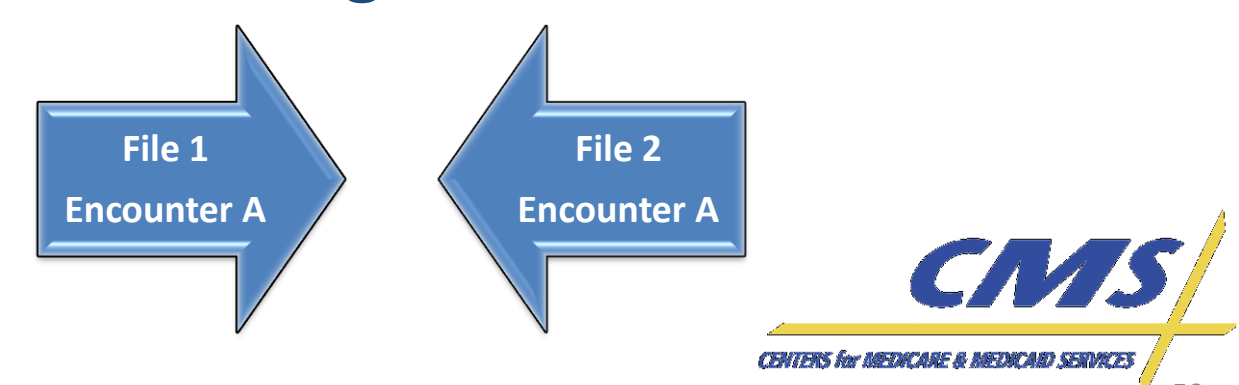

Industry

## **TC16 – Duplicate**

- Submit a duplicate 837P encounter with duplicate data in all of the following fields:
	-
	-
	-
	- Rendering Provider NPI Paid Amount
- Beneficiary HICN Beneficiary Name
- Date of Service Place of Service
- Type of Service Procedure Code (and 4 modifiers)
	-
- Type of service is not submitted on the encounter but derived from data captured.
- It is assumed that the submission matches an existing encounter in the system.

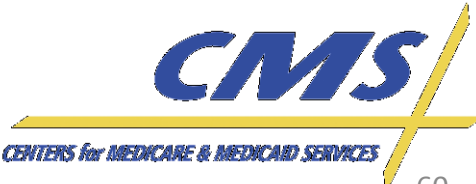

Industry

**Thursday, February 2, 2012**

Thursday, February 2, 2012

*2:00 P.M.* 

2:00 P.M.

*–*

*4:00 P.M., ET*

4:00 P.M., E1

## **TC17 – Bundled Payment**

• Submit an encounter with bundled codes and use SVD06 in Loop 2430 to identify a bundled payment submission.

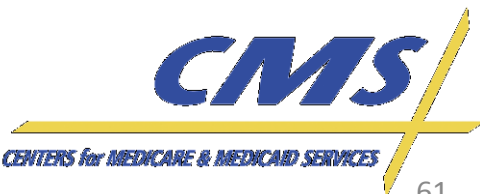

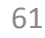

Industry

**Thursday, February 2, 2012**

Thursday, February 2, 2012

*2:00 P.M.* 

2:00 P.M.

*–*

*4:00 P.M., ET*

4:00 P.M., E1

#### **TC18 – Paper Generated**

• Paper generated submission specifications are still in development and will be discussed on a later call.

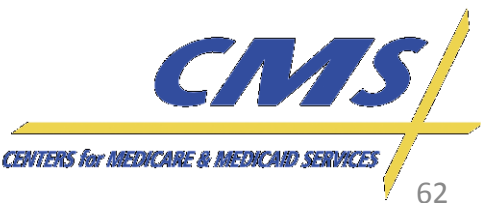

Industry

**Thursday, February 2, 2012**

**February 2, 2012** 4:00 P.M.,

Thursday, 2:00 P.M.

*2:00 P.M.* 

*–*

*4:00 P.M., ET*

## **TC19 – Zip Code +4**

- Submit an encounter with the Zip code + 4 identifier.
	- Use "9999" as a default for the last four (4) digits of the Zip code for at least one (1) test case submission

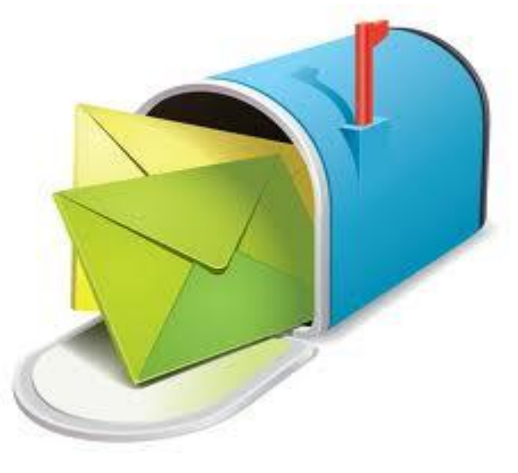

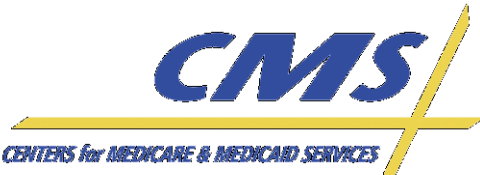

Industry

**Thursday, February 2, 2012** *2:00 P.M. – 4:00 P.M., ET*

 $E$ 

Thursday, February 2, 2012 2:00 P.M. - 4:00 P.M.,

## **TC19 – Zip Code +4**

#### $9.1$ **Standard Professional Encounter**

Business Scenario 1: Mary Dough is the patient and the subscriber, and went to Dr. Elizabeth A. Smith because she was experiencing abdominal pain. Happy Health Plan is the Medicare Advantage Organization (MAO). Dr. Smith diagnosed Mary with abdominal pain in her right upper quadrant  $(78901).$ 

#### **File String 1:**

ISA\*00\*  $*00*$ \*ZZ\*ENH9999 \*ZZ\*80882 \*120430\*114 4\*^\*00501\*200000031\*1\*P\*:~ GS\*HC\*ENH9999\*80882\*20120430\*1144\*69\*X\*005010X222A1~ ST\*837\*0534\*005010X222A1~ BHT\*0019\*00\*3920394930206\*20120428\*1615\*CH~ NM1\*41\*2\*HAPPY HEALTH PLAN\*\*\*\*\*46\*ENH9999~ PER\*IC\*JANE DOE\*TE\*5555552222~ NM1\*40\*2\*EDSCMS\*\*\*\*\*46\*80882~ HL\*1\*\*20\*1~ NM1\*85\*1\*SMITH\*ELIZABETH\*A\*\*MD\*XX\*12999999999~ N3\*123 CENTRAL DRIVE N4\*NORFOLK\*VA\*235139999~ REF<sup>+214</sup>3442323214 PER\*IC\*BETTY SMITH\*TE\*9195551111~ HL\*2\*1\*22\*0~ SBR\*S\*18\*XYZ1234567\*\*47\*\*\*\*MB~ NM1\*IL\*1\*DOUGH\*MARY\*\*\*\*MI\*672148306~

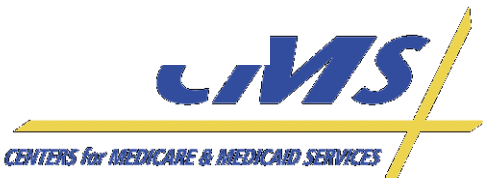

Industry

**Thursday, February 2, 2012**

February 2,

2012

Thursday, 2:00 P.M.

*2:00 P.M.* 

*–*

*4:00 P.M., ET*

4:00 P.M.

## **TC20 – Medically Unlikely Edit**

- Submit a medically unlikely procedure code
	- The maximum units of service that a provider would report under most circumstances for a single beneficiary on a single date of service is determined unlikely as defined by the CMS MUE (Medically Unlikely Edit) file.

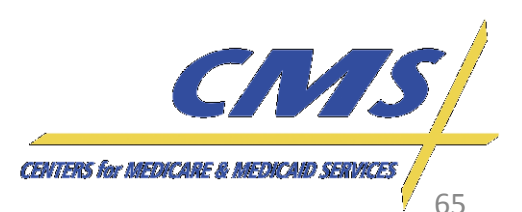

Industry

**Thursday, February 2, 2012**

Thursday, February 2, 2012

*2:00 P.M.* 

2:00 P.M.

*–*

*4:00 P.M., ET*

4:00 P.M.,

## **TC20 – Medically Unlikely Edit**

• For additional information regarding MUEs, refer to [https://www.cms.gov/NationalCorrectCo](https://www.cms.gov/NationalCorrectCodInitEd/08_MUE.asp) [dInitEd/08\\_MUE.asp](https://www.cms.gov/NationalCorrectCodInitEd/08_MUE.asp)

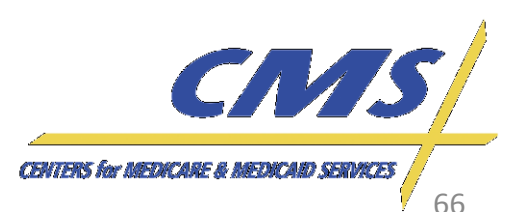

Industry

**Thursday, February 2, 2012**

Thursday, February 2, 2012

*2:00 P.M.* 

2:00 P.M. – 4:00 P.M.,

*4:00 P.M., ET*

ET

## **TC20 – Medically Unlikely Edit**

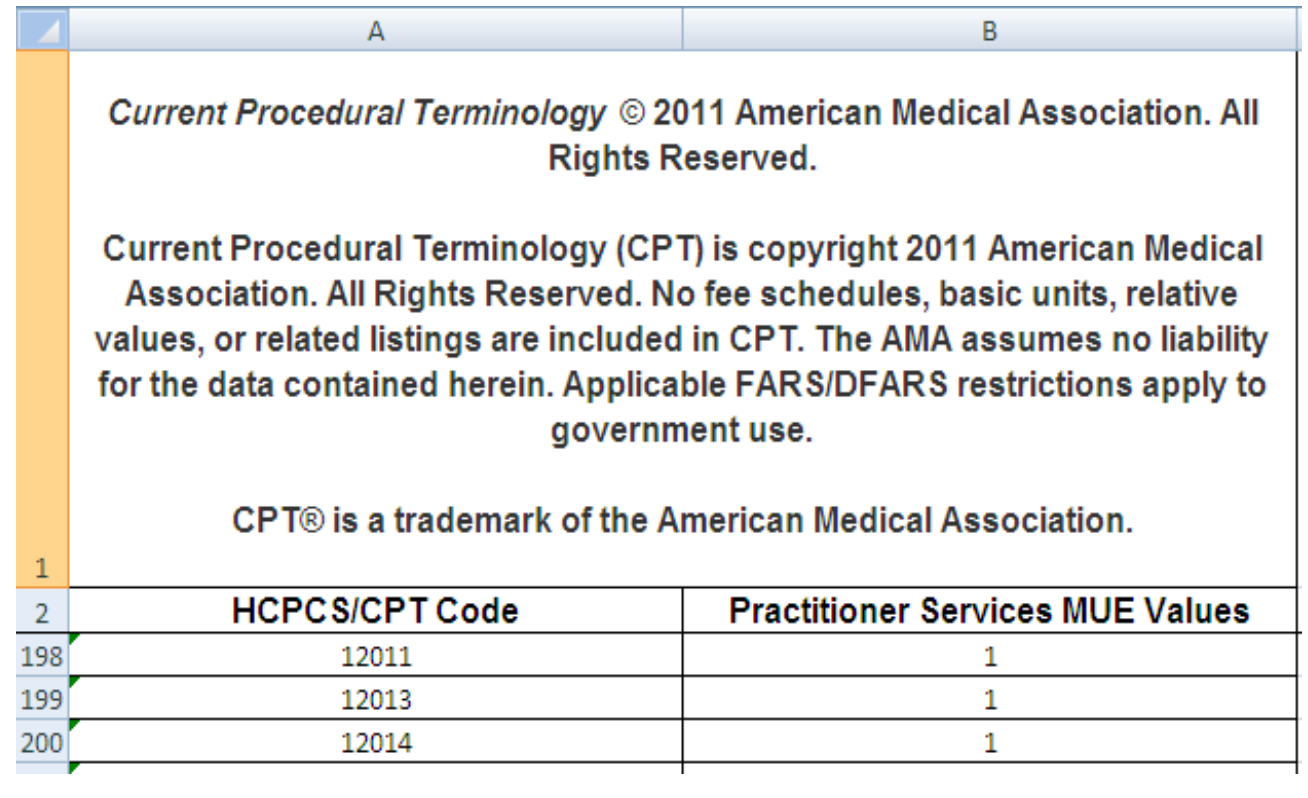

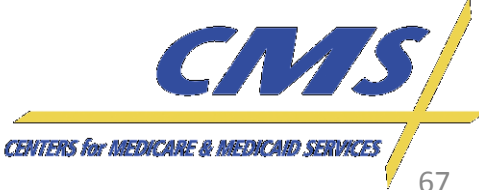

Industry

**Thursday, February 2, 2012**

Thursday, February 2, 2012

*2:00 P.M.* 

2:00 P.M.

*–*

*4:00 P.M., ET*

4:00 P.M., E1

## **TC21 – Diagnoses Included in Model Diagnosis Codes**

• Submit a standard encounter with four (4) diagnoses from the model diagnoses spreadsheet.

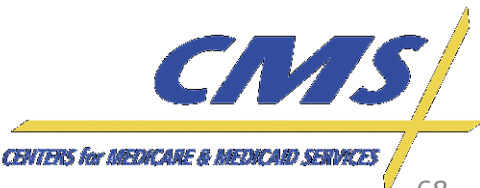

Industry

*2:00 P.M.* 

2:00 P.M. – 4:00 P.M., ET

*4:00 P.M., ET*

## **TC21 – Diagnoses Included in Model Diagnosis Codes**

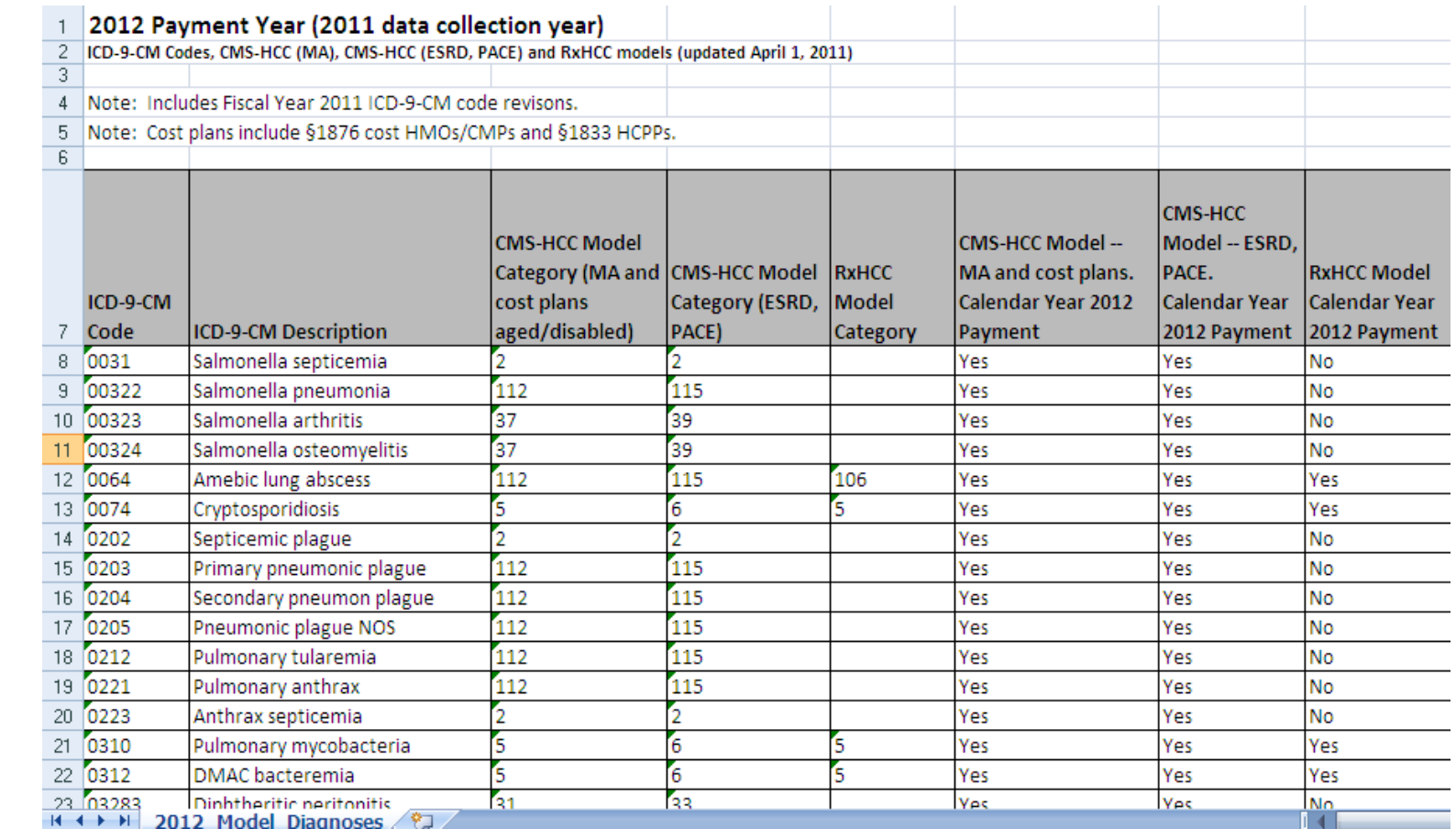

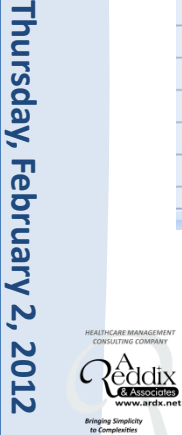

**CENTERS for MEDICARE & MEDICARD SERVICES** 

CN<sub>15</sub>

**Thursday, February 2, 2012**

February 2,

2012

Thursday, 2:00 P.M.

*2:00 P.M.* 

*–*

*4:00 P.M., ET*

4:00 P.M.

## **TC22 – Diagnoses Not Included in Model Diagnosis Codes**

- Submit a standard encounter with four (4) diagnoses not listed in the model diagnoses spreadsheet.
- Only submit ICD-9 codes valid prior to October 1, 2013. Any ICD-10 codes submitted before October 1, 2013 will be returned with errors.

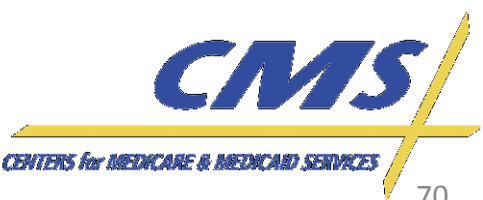

Industry

**Thursday, February 2, 2012**

February 2,

2012

**Thursday,** 2:00 P.M.

*2:00 P.M.* 

*–*

*4:00 P.M., ET*

4:00 P.M.

## **TC23 – Medicare Physician MPFS Submission**

• Submit an encounter for a Medicare participating provider using HCPCS from the 2012 Fee Schedule. MAOs and other entities should use the fee schedule located online at [https://www.cms.gov/apps/physician-fee](https://www.cms.gov/apps/physician-fee-schedule/search/search-criteria.aspx)[schedule/search/search-criteria.aspx](https://www.cms.gov/apps/physician-fee-schedule/search/search-criteria.aspx)

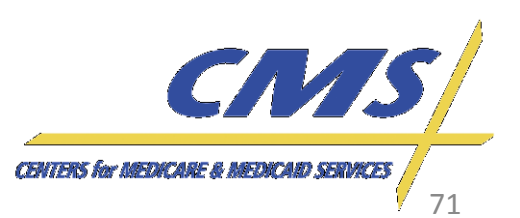

### **TC23 – Medicare Physician MPFS Submission**

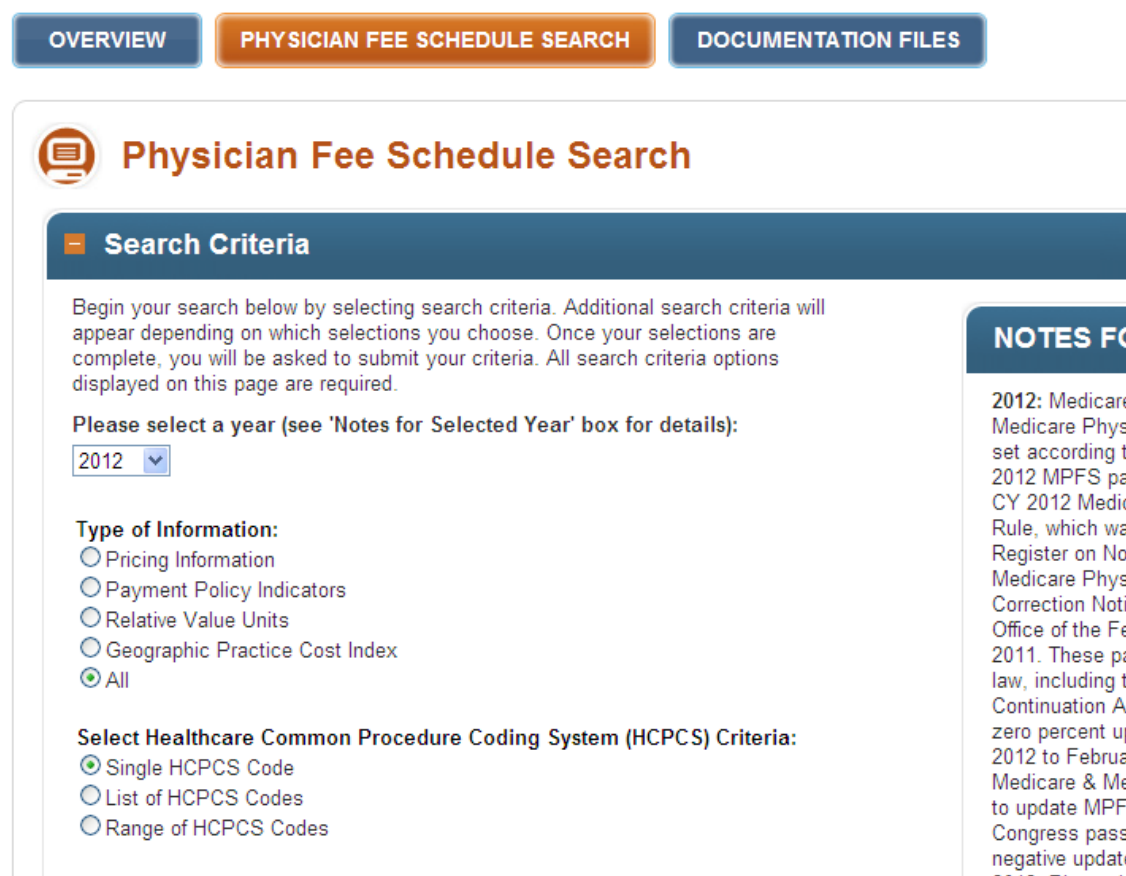

Select Carrier/Medicare Administrative Contractor (MAC) Option:

#### OR SELECTED YEAR

e payment rates under the sician Fee Schedule (MPFS) are to statutory criteria. The following ayment rates are reflective of the care Physician Fee Schedule Final as published in the Federal wember 28, 2011, and the CY 2012 sician Fee Schedule Final Rule ice that was put on display at the ederal Register on December 30, ayment rates are based on current the Temporary Payroll Tax Cut ct of 2011, which provides for a pdate for the period of January 1, ary 29, 2012. The Centers for edicaid Services will work quickly S payment rates in the event ses legislation to prevent the e from going into effect on March 1, 2012. Please be on the alert for more information

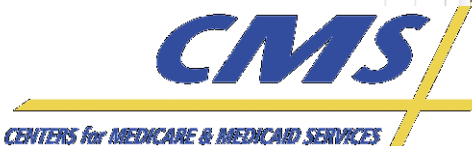

*Update* Industry Tool Help T
**Thursday, February 2, 2012**

February 2,

2012

Thursday, 2:00 P.M.

*2:00 P.M.* 

*–*

*4:00 P.M., ET*

4:00 P.M.

## **TC24 – Ambulatory Surgical Center (ASC) Submission**

- Submit an encounter using the ambulatory surgical center fee schedule for an outpatient procedure code. MAOs and other entities should use the fee schedule located online at [http://www.cms.gov/apps/ama/license.asp?file=/a](http://www.cms.gov/apps/ama/license.asp?file=/ascpayment/downloads/Jan_2012_ASC_addenda_extenders.zip) [scpayment/downloads/Jan\\_2012\\_ASC\\_addenda\\_e](http://www.cms.gov/apps/ama/license.asp?file=/ascpayment/downloads/Jan_2012_ASC_addenda_extenders.zip) [xtenders.zip](http://www.cms.gov/apps/ama/license.asp?file=/ascpayment/downloads/Jan_2012_ASC_addenda_extenders.zip).
	- Select the
		- Jan 2012 ASC addenda extenders.xlsx file

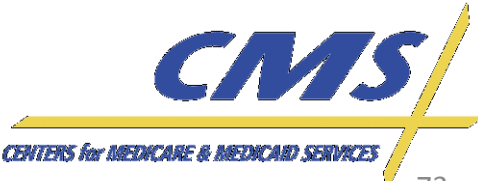

## **TC24 – Ambulatory Surgical Center (ASC) Submission**

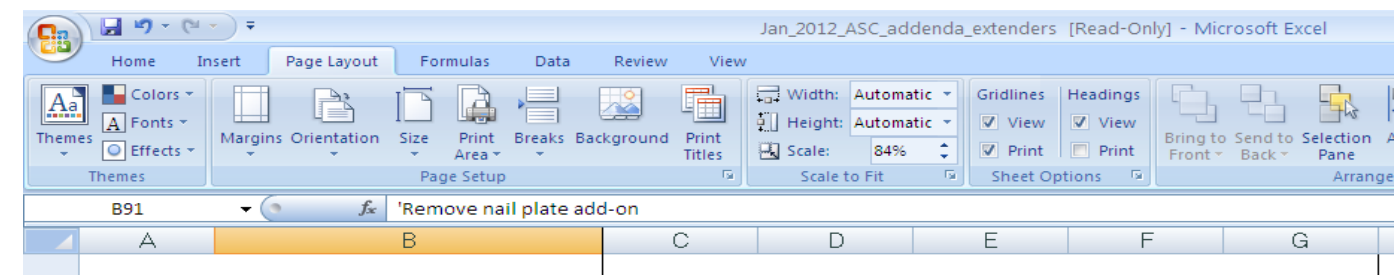

Addendum AA -- Final ASC Covered Surgical Procedures for CY 2012 (Including Surgical Procedures for Which Payment is Packaged) to Reflect Revised Payment Rates Based on Changes to the Medicare Physician Fee Schedule Created by the Temporary Extension of Health Provisions

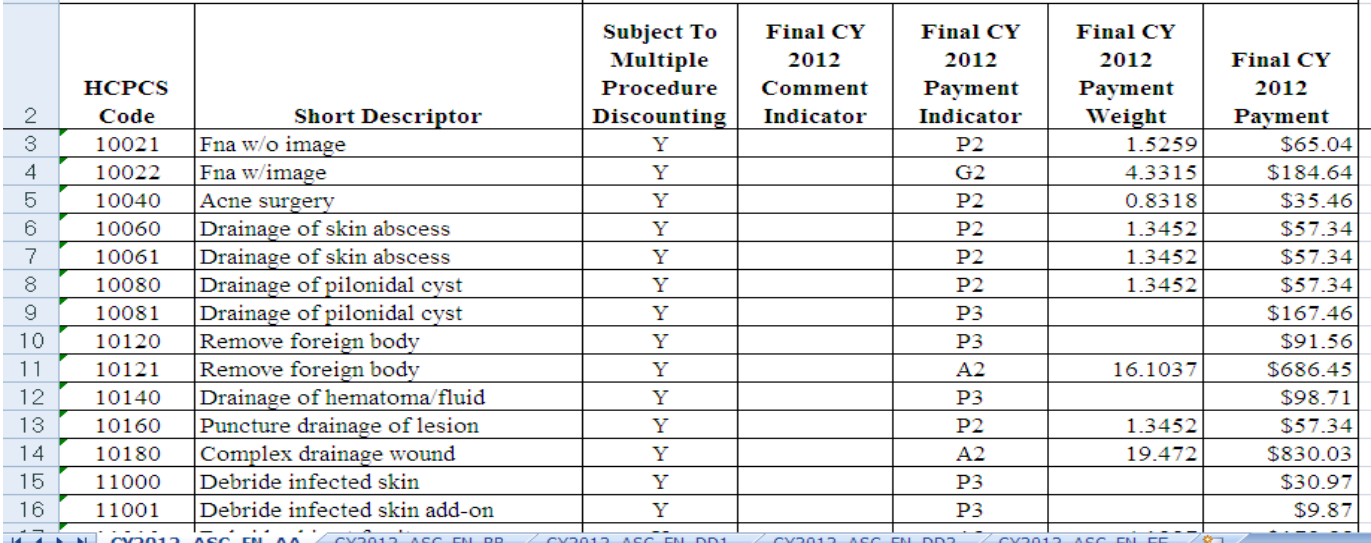

UYZUIZ ASU FN BB-

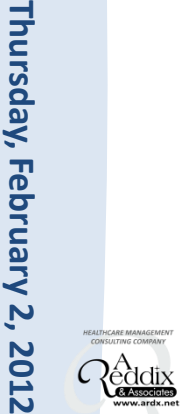

*Update*

*2:00 P.M.* 

2:00 P.M. – 4:00 P.M., ET

*4:00 P.M., ET*

*Industry* **Encounter Data**

Industry

 $\overline{1}$ 

**Encounter Data** 

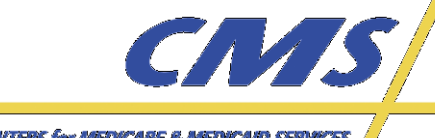

**CENTERS for MEDICARE & MEDICARD SERVICES** 

Industry

*2:00 P.M.* 

**Thursday,** 2:00 P.M.

## **TC25 – Clinical Laboratory Submission**

• Submit an encounter using the clinical laboratory fee schedule for rendering provider paid amounts located online at

[http://www.cms.gov/apps/ama/license.asp?file](http://www.cms.gov/apps/ama/license.asp?file=/ClinicalLabFeeSched/downloads/12CLAB.ZIP) [=/ClinicalLabFeeSched/downloads/12CLAB.ZIP.](http://www.cms.gov/apps/ama/license.asp?file=/ClinicalLabFeeSched/downloads/12CLAB.ZIP)

– Select the CLAB2012.xlsx file

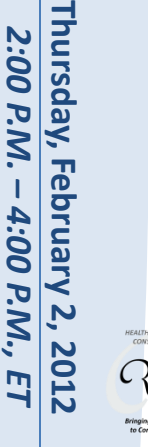

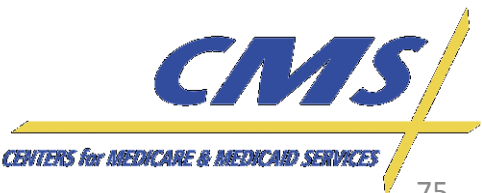

### **TC25 – Clinical Laboratory Submission**

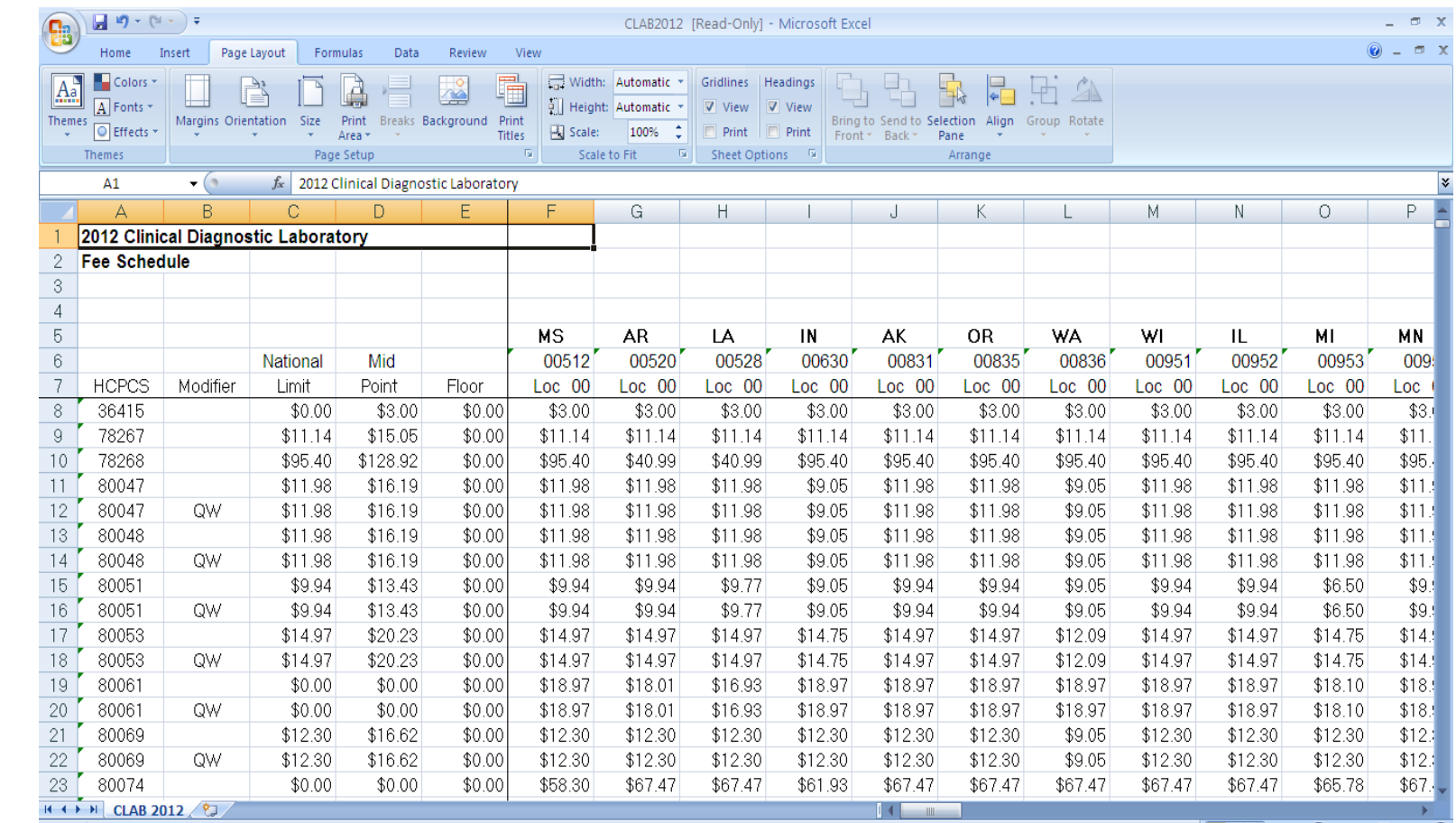

*Update*

*Industry* **Encounter Data**

**Encounter Data** 

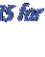

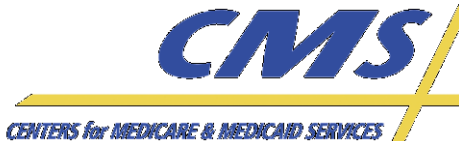

*Industry* **Encounter Data** *Update* Industry

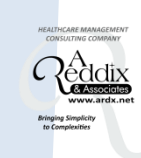

# **Reports**

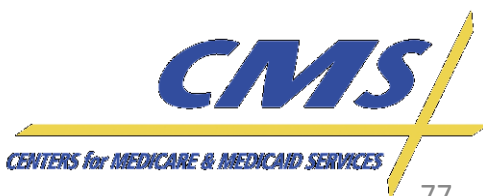

Industry

**Thursday, February 2, 2012**

February 2,

2012

Thursday, 2:00 P.M

*2:00 P.M.* 

*–*

*4:00 P.M., ET*

4:00 P.M.

### **Encounter Data Front End System 277CA**

- MAOs and other entities should reference the STC segments to determine if the hierarchical level was accepted or rejected
- If an encounter is accepted, an ICN will be populated in REF01=1K, REF02=ICN

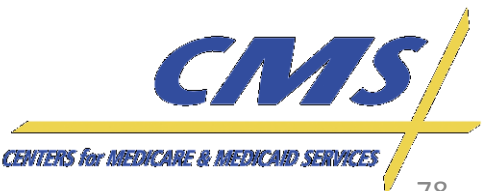

Industry

**Thursday, February 2, 2012**

2012  $E_1$ 

Thursday, February 2,

*2:00 P.M.* 

2:00 P.M.

*–*

*4:00 P.M., ET*

4:00 P.M.,

### **Encounter Data Front End System 277CA**

ENC9996-837P\_Nov4th\_EXAMPLE2\_277CA ISA\*00\*  $*00*$ \*77\*80882 \*ZZ\*ENC9996 \*111107\*1513\*^\*00501\*000000001\*0\*T\*:~ GS\*HN\*80882\*ENC9996\*20111107\*151335\*26301\*X\*005010X214~ ST\*277\*000000001\*005010x214~ BHT\*0085\*08\*11311\*20111107\*14484600\*TH~ HL\*1\*\*20\*1~ NM1\*PR\*2\*PALMETTO GBA SOUTH CAROLINA\*\*\*\*\*46\*80882~ TRN\*1\*8088220111107000001~ DTP\*050\*D8\*20111107~ DTP\*009\*D8\*20111107~ HL\*2\*1\*21\*1~ NM1\*41\*2\*HAPPY HEALTH PLAN\*\*\*\*\*46\*ENC9996~ TRN\*2\*3920394930206~ STC\*A1:19:PR\*20111102\*WQ\* OTY\*90\*1~ AMT\*YU~ HL\*3\*2\*19\*1~ NM1\*85\*1\*BANDUCCI\*DENNIS R.\*\*\*\*\*XX\*1194756320~ TRN\*1\*2997677856479709654A~ STC\*A1:19:PR \*\* WO\* 0 QTY\*QA\*1~ AMT\*YU~ HL\*4\*3\*PT~ NM1\*QC\*1\*MINIUM\*ROBERT E\*\*\*\*MI\*123456789A~ TRN\*2\*29976778564797096544 REF\*1K\*E211311004010TEST REF01=1K, REF02=ICNDTP\*472\*D8\*20110401~ SE\*26\*000000001~ GE\*1\*26301~ IEA\*1\*000000001~

CN/S **CENTERS for MEDICARE & MEDICAID SERVICES** 

**Thursday, February 2, 2012**

February 2, 2012 4:00 P.M.

Thursday, 2:00 P.M.

*2:00 P.M.* 

*–*

*4:00 P.M., ET*

### **Encounter Data Processing System MAO-002 Flat File**

- The MAO-002 reflects two (2) statuses:
	- Accepted
	- Rejected
- An informational status will reflect the edit description in the Error Description column

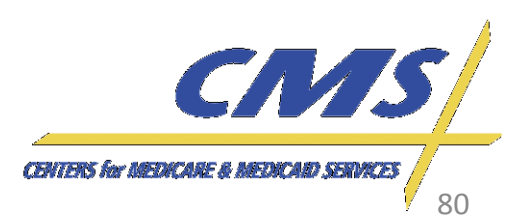

Industry

### **Encounter Data Processing System MAO-002 Formatted**

Encounter Data Processing Status Report<br>Report Run Date 01/31/2012 06:35PM Medicare Advantage Contract ID: H9999

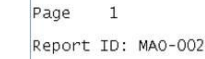

Submission Interchange Number: ENC12345601302012 Report Date: 01/31/2012 Transaction Date: 01/30/2012

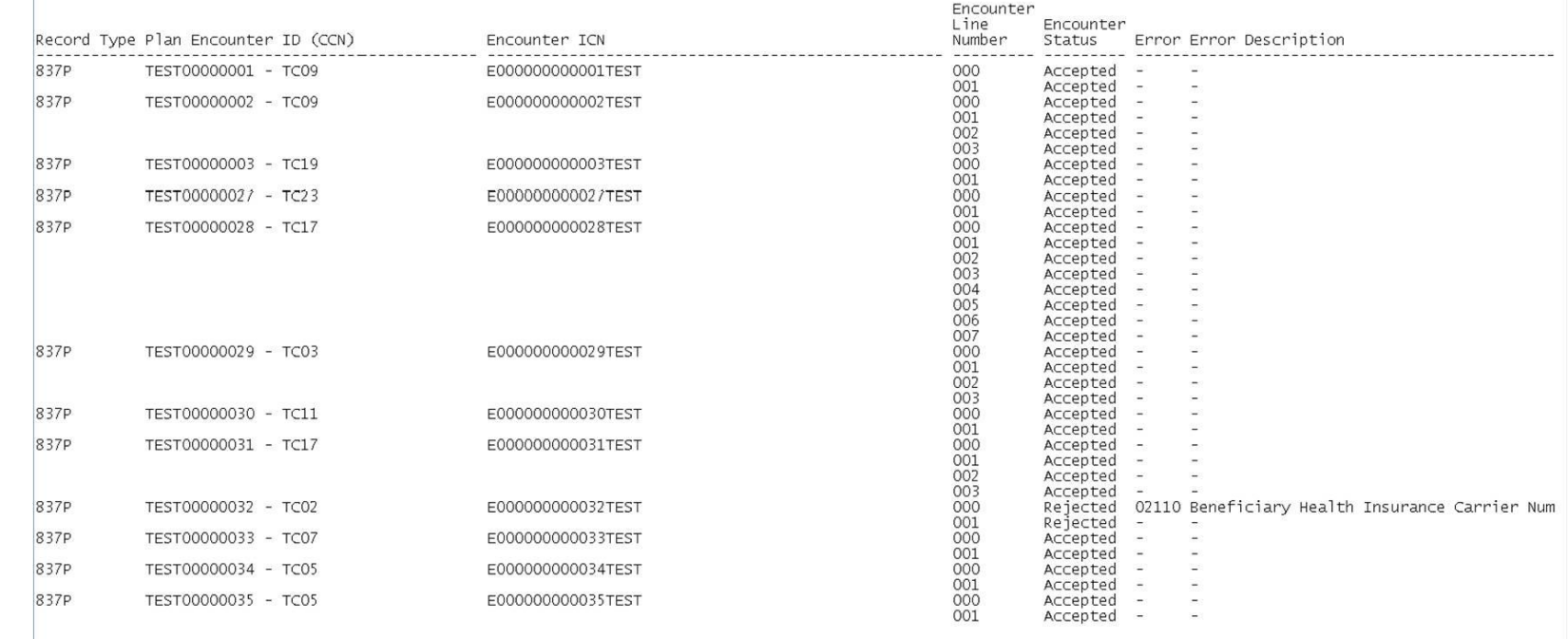

### TOTALS:

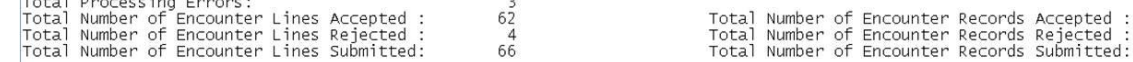

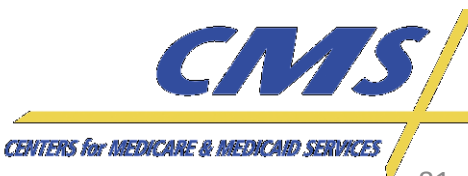

 $\begin{array}{c} 32 \\ 3 \\ 35 \end{array}$ 

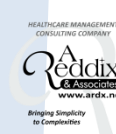

**Thursday, February 2, 2012**

Thursday, February 2, 2012

*2:00 P.M.* 

2:00 P.M.

*–*

*4:00 P.M., ET*

4:00 P.M., E1

### **Encounter Data Processing System MAO-002 Flat File**

- Fixed length
- Provides encounter and line level counts
- Each line may display up to 10 errors

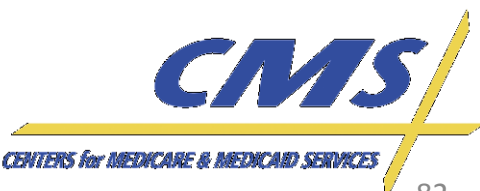

*Update* Industry

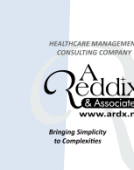

## **Resources**

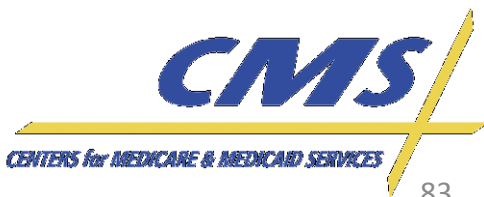

### **Resources**

- CSSC Operations: [http://www.csscoperations.com/internet/cssc.ns](http://www.csscoperations.com/internet/cssc.nsf/Home) [f/Home](http://www.csscoperations.com/internet/cssc.nsf/Home)
- Encounter Data Outreach Registration: [www.tarsc.info](http://www.tarsc.info/)
- CMS: [www.cms.gov](http://www.cms.gov/)
- EDS Inbox: [eds@ardx.net](mailto:eds@ardx.net)

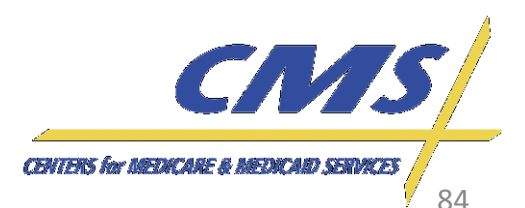

*Update*

Industry

**Thursday, February 2, 2012** 

February 2, 2012 4:00 P.M.,

Thursday,

2:**00 P.M.** *:00 P.M.* 

*–*

*4:00 P.M., ET*

Industry

**Thursday, February 2, 2012** 

February 2,

2012

Thursday,

2:00 P.M. *:00 P.M.* 

*–*

*4:00 P.M., ET*

4:00 P.M.

### **Resources** *(cont'd)*

- X12 Version 5010 Standards: [http://www.cms.gov/Version5010andD0/01\\_overv](http://www.cms.gov/Version5010andD0/01_overview.asp) [iew.asp](http://www.cms.gov/Version5010andD0/01_overview.asp)
- CEM/CEDI Technical Reporting Formats: [http://www.cms.gov/MFFS5010D0/20\\_TechnicalD](http://www.cms.gov/MFFS5010D0/20_TechnicalDocumentation.asp) [ocumentation.asp](http://www.cms.gov/MFFS5010D0/20_TechnicalDocumentation.asp)
- Washington Publishing Company: <http://www.wpc-edi.com/content/view/817/1>

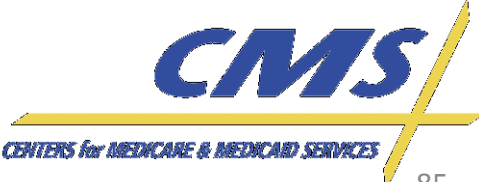

**REMINDER:** The next User Group session will be held on Thursday, February 16, 2012 from 3:00 PM EST – 4:00 PM EST.

Please remember to review the most recent Companion Guide published at [www.csscoperations.com.](http://www.csscoperations.com/)

*Update*

**Thursday, February 2, 2012** 

February 2,

2012

Thursday,

2:00 P.M *:00 P.M.* 

*–*

*4:00 P.M., ET*

4:00 P.M.

*Industry* **Encounter Data**

Industry

**Encounter Data** 

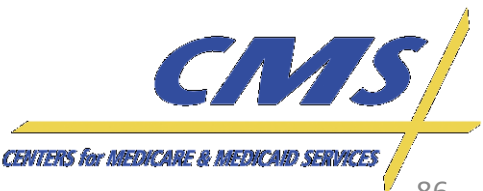

*Update* Industry

**Encounter Data** *Industry* **Encounter Data**

# **Questions & Answers**

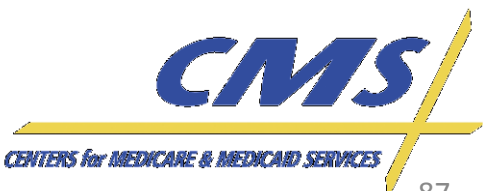

### *Update* Industry

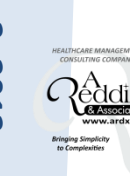

# **Closing Remarks**

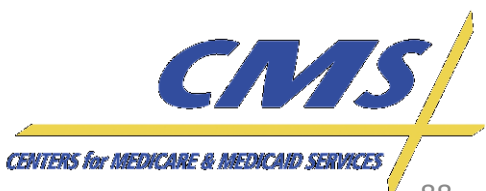